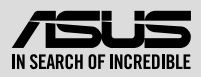

# **Quick Installation Guide**

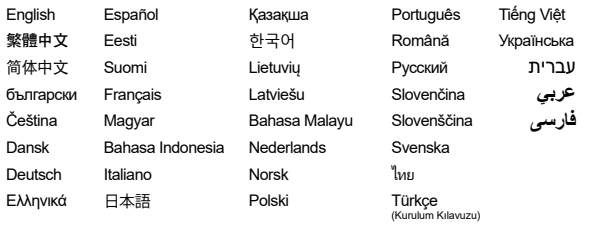

Model / нормативная модель : SDRW-08D2S-U / SDRW-08D2S-U LITE / SDRW-08U5S-U / SDRW-08U7M-U / SDRW-08U8M-U / SDRW-08U9M-U / SBC-06D2X-U / SBW-06D2X-U / SBW-06D5H-U / BW-16D1H-U / BW-16D1H-U PRO / BW-16D1X-U

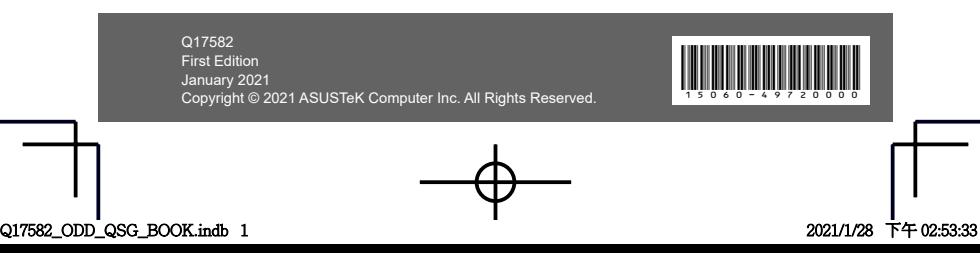

# **Contents**

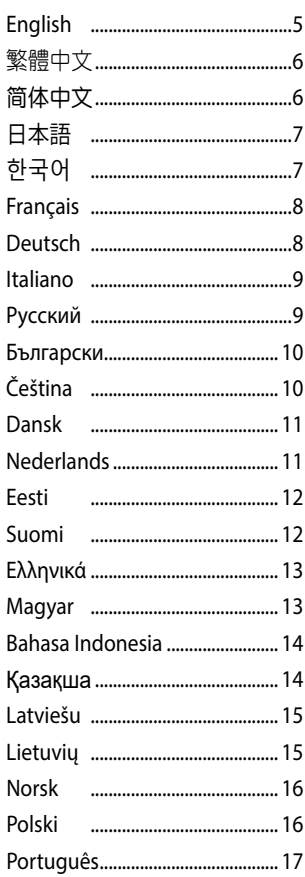

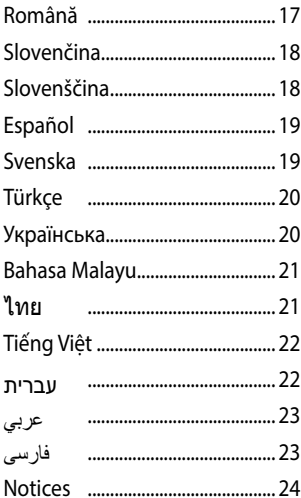

■<br>Q17582\_ODD\_QSG\_BOOK.indb 2

2021/1/28 下午 02:53:33

# **Installing the external Optical Drive**

The installation and bundled cables of your optical drive may differ between models, please refer to the following installation methods and select the one that most suits your model.

## **Using the bundled USB Type-C**® **cable**

Models: SDRW-08U8M-U / SDRW-08U9M-U / SBW-06D5H-U

- 1. Connect the USB Type-C® connector on the bundled cable to a USB Type-C® port on your computer.
- 2. Connect the bundled cable to your optical drive.

**NOTE:** This connector and port may vary between models.

3. (For Windows only) Press the **Eject** button to open the optical drive tray.

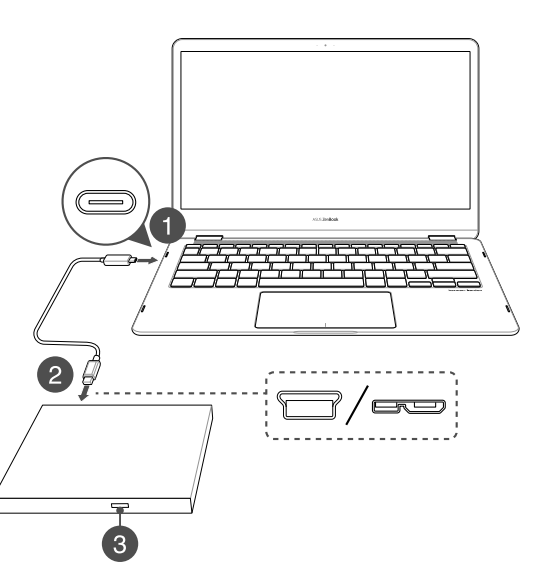

3

English

## **Using the bundled Y-Cable**

Models: SDRW-08D2S-U / SDRW-08D2S-U LITE / SDRW-08D6S-U / SDRW-08U5S-U / SDRW-08U7M-U / SDRW-08U9M-U / SBC-06D2X-U / SBW-06D2X-U / SBW-06D5H-U / SDR-08B1-U

1. Connect the USB connector  $\triangle$  on the Y-cable to a USB port on your computer.

(optional) Connect the USB connector **B** to another USB port for additional power if your computer's USB port does not provide enough power through the USB connector  $\bigtriangleup$ , resulting in the optical drive not functioning properly.

## **NOTE:**

- USB connector **is** is only used for additional power, and cannot be used for data transfer
- If you are using a Blu-ray optical disc drive, please ensure to connect both USB connectors ( $\bullet$ and  $\bigcirc$  to USB ports on your computer.
- You may need to use a USB extension cable (purchased separately) to connect the additional USB connector **is** if you do not have enough free USB ports on one side of the computer.
- 2. Connect the Y-cable to your optical drive.

**NOTE:** This connector and port may vary between models.

3. (For Windows only) Press the **Eject** button to open the optical drive tray.

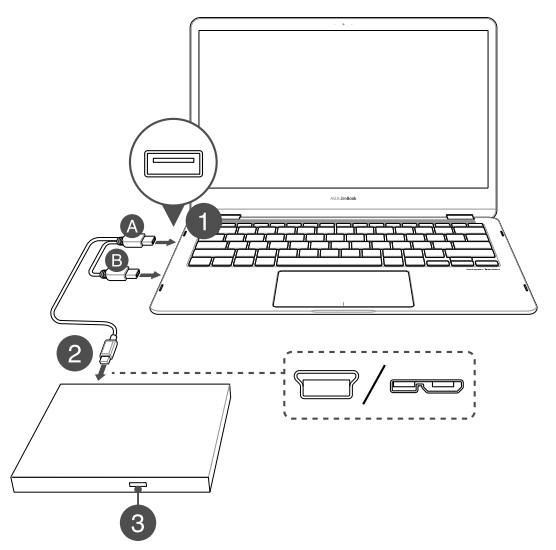

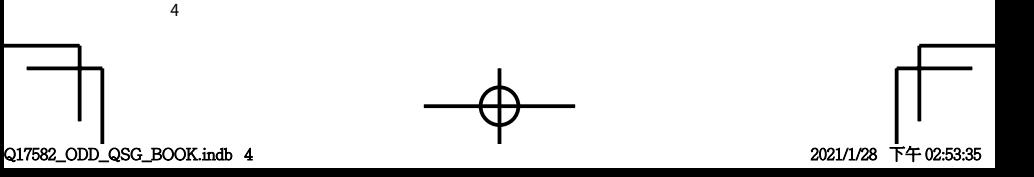

## **Using the bundled USB cable and power adapter**

Models: BW-16D1H-U / BW-16D1H-U PRO / BW-16D1X-U

To connect the USB cable and power adapter please refer to the illustration below. After the cables and power have been connected, push the power switch to the **ON** position **c** to power on your optical drive and press the **Eiect** button (For Windows only) to open the optical drive tray.

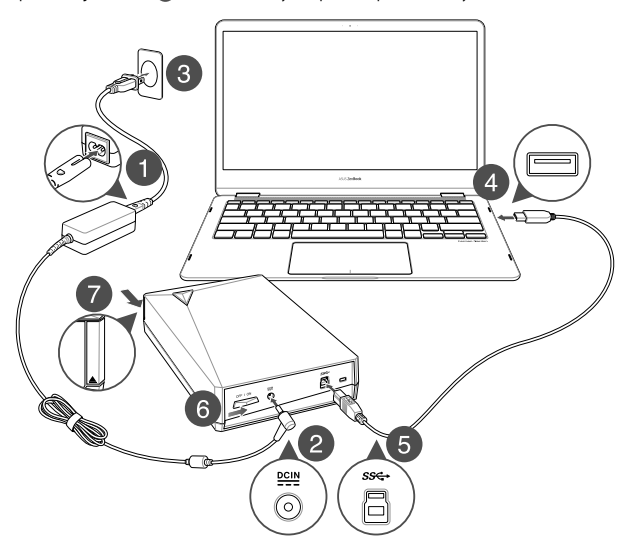

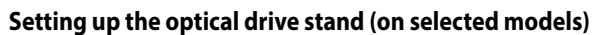

**Models: BW-16D1H-U / BW-16D1H-U PRO Models: SBC-06D2X-U / SBW-06D2X-U**

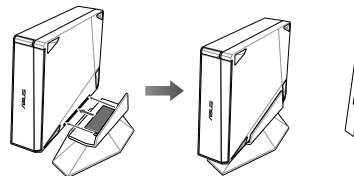

# **Support**

For more information on your external optical drive, please refer to https://www.asus.com/support.

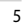

English

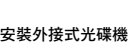

光碟機的安裝方式及隨附連接線依機種不同而略有差異。請參考以下方式,並選擇最適合您的機種之方式進行安裝。

#### 使用隨附的 USB Type-C® 連接線

- 適用型號:*SDRW-08U8M-U / SDRW-08U9M-U / SBW-06D5H-U*<br>1. 將隨附連接線上的 USB Type-C® 接頭連接到電腦的 USB Type-C® 連接埠。
- 2. 將隨附連接線的另一端連接到光碟機。
	- 注意:連接線接頭及對應的電腦連接埠類型因光碟機型號而異。

#### (僅適用於 Windows 系統)按下退出按鈕以彈出光碟機托盤。

#### 使用隨附的 Y 型線

適用型號:SDRW-08D2S-U / SDRW-08D2S-U LITE / SDRW-08D6S-U / SDRW-08U5S-U / SDRW-08U7M-U / SDRW-08U9M-U<br>/ SBC-06D2X-U / SBW-06D2X-U / SBW-06D5H-U / SDR-08B1-U

- 1. 將 Y 型線上的 USB 接頭 連接到電腦的 USB 連接埠。
- (可選步驟)若電腦無法透過 USB 接頭 提供足夠電力,請將 USB 接頭 連接到電腦上的另一個 USB 連接埠, 以獲得額外的電力供應,確保光碟機正常運轉。
	- 注意: USB 接頭 A 僅用於提供額外電力供應,無法用於資料傳輸。
		- 若您使用藍光光碟機,請確認您已經將兩個 USB 接頭 ( 2 和 @ ) 都連接到了您的電腦。
		- も恐惧情語が死は微声論にあることが可能にある。<br>• 若您的電腦單側的可用 USB 連接埠數量不夠,您可能需要使用 USB 延長線 (需單獨購買)來連接額 外的 USB 接頭 A 至電腦另一側的 USB 連接埠。
- 2. 將 Y 型線的另一端連接到光碟機。
	- 注意:連接線接頭及對應的電腦連接埠類型因光碟機型號而異。
- 3. (僅適用於 Windows 系統)按下退出按鈕以彈出光碟機托盤。

#### 使用隨附的 USB 連接線和電源變壓器

適用型號:*BW-16D1H-U / BW-16D1H-U PRO / BW-16D1X-U*<br>連接 USB 線和電源變壓器的步驟,請參考第 5 頁的圖示說明。連接 USB 線和電源變壓器後,請將電源開關推至 **ON** 的位 置 6 以開啟光碟機電源,按下退出按鈕 2 (僅適用於 Windows 系統)以彈出光碟機托盤。

#### 安裝光碟機底座(限特定機種)

安裝光碟機底座的步驟,請參考第 5 頁的圖示說明。

#### 技術支援

簡體中文 繁體中文

m

iii

關於外接式光碟機的更多資訊,請參考 https://www.asus.com/tw/support

#### 安裝外置光驅

光驱的安装方式及随附数据线依机型不同而略有差异。请参考以下方式,并选择最适合您的机型的方式进行安装。

- 使用随附的 USB Type-C® 数据线<br>适用型号:*SDRW-08U8M-U / SDRW-08U9M-U / SBW-06D5H-U*<br>1. 『格随附数据线上的 USB Type-C® 接头连接到地<br>2. 将随附数据线的另一端连接到光驱。
- 
- 注意:数据线接头及对应的电脑端口类型因光驱型号而异。
- 3. (仅适用于 Windows 系统)按下退出按钮以弹出光驱托盘。

#### 使用隨附的 Y 型線

適用型號: SDRW-08D2S-U / SDRW-08D2S-U LITE / SDRW-08D6S-U / SDRW-08U5S-U / SDRW-08U7M-U / SDRW-08U9M-U / SBC-06D2X-U / SBW-06D2X-U / SBW-06D5H-U / SDR-08B1-U

将 Y 型线上的 USB 接头 ◎ 连接到电脑的 USB 接口。

(可选步骤)若电脑无法通过 USB 接头 ◎ 提供足够电力,请将 USB 接头 ◎ 连接到电脑上的另一个 USB 接口, 、 。<br>以获得额外的电力供应,确保光驱正常运转

- 注意: USB 接头 仅用于提供额外电力供应,无法用于数据传输。
	- 若您使用蓝光光驱,请确认您已经将两个 USB 接头 (@ 和 @ )都连接到了您的电脑。
	- 古您的电脑单侧的可用 USB 接口数量不够,您可能需要使用 USB 延长线(需单独购买)来连接额 外的 USB 接头 @ 至电脑另一侧的 USB 接口。
- 2. 將 Y 型線的另一端連接到光驅。
- 注意:数据线接头及对应的电脑端口类型因光驱型号而异。
- 3. (仅适用于 Windows 系统)按下退出按钮以弹出光驱托盘。

#### 使用隨附的 USB 數據線和電源適配器

适用型号:*BW-16D1H-U / BW-16D1H-U PRO / BW-16D1X-U*<br>连接 USB 数据线和电源适配器的步骤,请参考第 5 页的图示说明。连接数据线和电源适配器后,请将电源开关推至 On 的位置 3 以开启光驱电源,按下退出按钮 2 (仅适用于 Windows 系统)以弹出光驱托盘。

#### 安裝光驅底座(限特定機型)

安裝光驅底座的步驟,請參考第 5 頁的圖示說明。

#### 技術支持

关于外置光驱的更多信息,请参考 https://www.asus.com.cn/supp

6

**外付け光学ドライブの取り付け**<br>光学ドライブの取り付け方や付属するケーブルは、モデルによって異なる場合があります。以下の取付方法を参考に、お使いのモデ ルに合った方法で取り付けてください。

#### **付属のUSB Type-C® ケーブルを使用する**

対象モデル: SDRW-08U8M-U/SDRW-08U9M-U/SBW-06D5H-U<br>1. - 付属のUSB Type-C® ケーブルをコンピューターのUSB Type-C® ポートに接続します。<br>2. - USB Type-C® ケーブルのもう一端を光学ドライブに接続します。

- - **ご参考:光学ドライブ側のUSBコネクターおよびUSBポートの形状はモデルにより異なります。**
- 3. **イジェクトボタン**を押してディスクトレイを開きます。(Mac OS® ではイジェクトボタンは使用できません)

#### **付属のY字型USBケーブルを使用する**

対象モデル: SDRW-08D2S-U / SDRW-08D2S-U LITE / SDRW-08D6S-U / SDRW-08U5S-U / SDRW-08U7M-U / SDRW-08U9M-U / SBC-06D2X-U / SBW-06D2X-U / SBW-06D5H-U / SDR-08B1-U

1. Y字型USBケーブルのメインケーブルで少をコンピューターのUSBボートに接続します。<br>- (ご利用環境に応じて)コンピューターのUSBボートから十分な電力が供給されず光学ドライブが正常に動作しない場合は、Y<br>字型USBケーブルの補助電源ケーブルCDMを空いているUSBポートに接続します。

**ご参考:**

- **補助電源ケーブル は電源供給専用です。データ転送に使用することはできません。 ブルーレイ対応製品をお使いの場合は、必ずY字型USBケーブルのメインケーブルと補助電源ケーブルの両方**
	-
- **をコンピューターのUSBポートに接続します。 ノートパソコンなどで片側に2つ以上の空きUSBポートが無い場合は、USB延長ケーブルを使用して補助電源 ケーブルを接続してください。USB延長ケーブルは別途ご購入ください。**
- 2. Y字型USBケーブルのもう一端を光学ドライブに接続します。

#### **ご参考:光学ドライブ側のUSBコネクターおよびUSBポートの形状はモデルにより異なります。**

**イジェクトボタン**を押してディスクトレイを開きます。(Mac OS® ではイジェクトボタンは使用できません)

#### **付属のUSBケーブルと電源アダプターを使用する**

対象モデル: BW-16D1H-U / BW-16D1H-U PRO / BW-16D1X-U 5ページの図を参考に、電源アダプターとUSBケーブルをコンピューターと光学ドライブに接続して電源スイッチを「**ON**」にし、**イ ジェクトボタン**を押してディスクトレイを開きます。 (Mac OS® ではイジェクトボタンは使用できません)

**光学ドライブスタンドを取り付ける (付属モデルのみ)**<br>光学ドライブスタンドの取り付け方法については、5ページをご参照ください。 光学ドライブスタンドの取り付け方法については、5^

#### **サポート**

お使いの製品やサービスのサポートについては、サポートサイト https://www.asus.com/jp/support/ をご覧ください。

**외부 광 드라이브 설지**<br>광 드라이브의 설치 및 번들로 제공된 케이블은 모델마다 다를 수 있으므로 다음 설치 방법을 참조하여 해당하는 모델에 가장 적합한<br>케이블을 선택하십시오.

#### **번들로 제공된 USB Type-C**®  **케이블 사용**

- 모델: *SDRW-08U8M-U / SDRW-08U9M-U / SBW-06D5H-U*<br>1. 번들로 제공된 케이블을 광 드라이브에 연결합니다.<br>2. 번들로 제공된 케이블**터와 포트는 모델마다 다를 수 있습니다.**<br>2. 번들로 **참고: 이 커넥터와 포트는 모델마다 다를 수 있습니다.**
- 
- 3. (Windows만 해당) **꺼내기** 버튼을 눌러 광 드라이브 트레이를 엽니다.

#### **번들로 제공된 Y형 케이블 사용**

모델: *SDRW-08D2S-U / SDRW-08D2S-U LITE / SDRW-08065-U / SDRW-08U5S-U / SDRW-08U7M-U / SDRW-08U9M-U / SBC-*<br>- *O6D2X-U / SBW-06D2X-U / SBW-06D5H-U / SDR-08B1-U*<br>1. - Y행 케이블에서 *CO* USB 커넥터를 컴퓨터에 있는 USB 포트에 연결합니다.

 (옵션) 컴퓨터의 USB 포트에서 USB 커넥터를 통해 충분한 전력을 제공하지 않는 경우 광 드라이브가 제대로 작동하지 않으므로 추가 전력을 위해 USB 커넥터를 다른 USB 포트에 연결합니다.

- **참고: USB 커넥터 는 추가 전력을 위해서만 사용되며 데이터 전송에 사용할 수 없습니다**
	- 블루레이 광 디스크 드라이브를 사용 중인 경우 두 개의 USB 커넥터(◎ 및 <mark>③</mark>)를 컴퓨터의 USB 포트에 **연결해야 합니다.**
	- **컴퓨터 한쪽에 충분한 여유 USB 포트가 없는 경우 추가 USB 커넥터 ◎ 에 연결하려면 USB 연장 케이블(별도 구매)을 사용해야 할 수 있습니다.**
- 2. Y형 케이블을 광 드라이브에 연결합니다.
- 
- **참고: 이 커넥터와 포트는 모델마다 다를 수 있습니다.** 3. (Windows만 해당) 꺼내기 버튼을 눌러 광 드라이브 트레이를 엽니다.

#### **번들로 제공된 USB 케이블 및 전원 어댑터 사용**

모넬: *BW-16D1H-U / BW-16D1H-U PRO / BW-16D1X-U*<br>USB 케이블 및 전원 어댑터를 연결하려면 5페이지에 있는 그림을 참조하십시오. 케이블과 전원이 연결되면 전원 스위치를 **켜기** 위치 로 눌러 광 드라이브의 전원을 켜고 꺼내기 버튼 (Windows에만 해당)을 눌러 광 드라이브 트레이를 엽니다.

## **광 드라이브 스탠드 설정(선택된 모델에서)**

광 드라이브 스탠드를 설치하려면 5페이지를 참조하십시오.

#### **지원**

외부 광 드라이브에 대한 자세한 내용은 https://www.asus.com/support를 참조하십시오.

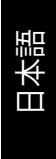

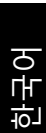

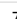

#### **Installation du lecteur optique externe**

L'installation et les câbles fournis pour votre lecteur optique peuvent varier selon les modèles, veuillez vous référer aux méthodes d'installation suivantes et sélectionner celle qui convient à votre modèle.

#### **Utilisation du câble USB Type-C® fourni**

Modèles : SDRW-08U8M-U / SDRW-08U9M-U / SBW-06D5H-U

1. Connectez le câble USB Type-C® fourni au port USB Type-C® de votre ordinateur.<br>2. Connectez le câble fourni au lecteur ordinue

- 
- 2. Connectez le câble fourni au lecteur optique. **REMARQUE : Ce connecteur et ce port peuvent varier selon les modèles.**
	- 3. (Pour Windows® uniquement) Appuyez sur le bouton d'**Éjection** pour éjecter le plateau du lecteur optique.

#### **Utilisation du câble en Y**

Modèles : SDRW-08D2S-U / SDRW-08D2S-U LITE / SDRW-08D6S-U / SDRW-08U5S-U / SDRW-08U7M-U / SDRW-08U9M-U / SBC-06D2X-U / SBW-06D2X-U / SBW-06D5H-U / SDR-08B1-U

- 1. Branchez le connecteur USB du câble en Y sur un port USB de votre ordinateur.
- (optionnel) Branchez le connecteur USB ☺ sur un autre port USB pour obtenir une puissance électrique supplémentaire si le port USB de<br>votre ordinateur ne fournit pas suffisamment de puissance au connecteur ◙, entraînant u

#### **REMARQUE :**

- **Le connecteur USB permet uniquement d'obtenir de la puissance supplémentaire et ne peut pas être utilisé pour le transfert de données**
- **Si vous utilisez un lecteur Blu-ray, assurez-vous de brancher les deux connecteurs (@ et @) aux ports USB de votre ordinateur. • Vous pourriez avoir besoin d'un câble d'extension USB (vendu séparément) pour brancher le connecteur**
- **supplémentaire si vous ne disposez pas de suffisamment de ports USB sur un face de l'ordinateur.**
- 2. Connectez le câble en Y à votre lecteur optique.
	- **REMARQUE : Ce connecteur et ce port peuvent varier selon les modèles.**
		- 3. (Pour Windows® uniquement) Appuyez sur le bouton d'**Éjection** pour éjecter le plateau du lecteur optique.

## **Utilisation du câble USB et de l'adaptateur secteur fournis**

Modèles : BW-16D1H-U / BW-16D1H-U PRO / BW-16D1X-U

Pour connecter le câble USB et l'adaptateur secteur, référez-vous à l'illustration sur la page 5. Après avoir connecté les câbles et l'alimentation, poussez l'interrupteur d'alimentation sur la position **ON ©** pour mettre votre lecteur optique sous tension et appuyez sur le bouton d'**Éjection**<br>*●* (Pour Windows® uniquement) afin d'éjecter le plateau du lecteur.

#### **Mettre en place le socle du lecteur optique (sur une sélection de modèles)**

Pour installer le socle du lecteur optique, consultez la page 5.

#### **Assistance**

Pour plus d'informations sur votre lecteur optique externe, consultez le site : https://www.asus.com/fr/support.

#### **Installieren des externen optischen Laufwerks**

Die Installationsweise und die mitgelieferten Kabel Ihres optischen Laufwerks können je nach Modell variieren. Beachten Sie bitte die folgenden Installationsmethoden und wählen Sie die für Ihr Modell am besten geeignete aus.

#### **Verwenden des mitgelieferten USB Typ-C®-Kabels**

Modelle: SDRW-08U8M-U / SDRW-08U9M-U / SBW-06D5H-U

- 1. Verbinden Sie den USB Typ-C®-Stecker des mitgelieferten Kabels mit einem USB Typ-C®-Anschluss Ihres Computers.
- 2. Schließen Sie das mitgelieferte Kabel an Ihr optisches Laufwerk an.
- **HINWEIS: Dieser Stecker und Anschluss können je nach Modell variieren.**
- 3. (Nur für Windows) Drücken Sie die **Auswurftaste**, um das Fach des optischen Laufwerks zu öffnen.

#### **Verwenden des mitgelieferten Y-Kabels**

Modelle: SDRW-08D2S-U / SDRW-08D2S-U LITE / SDRW-08D6S-U / SDRW-08U5S-U / SDRW-08U7M-U / SDRW-08U9M-U / SBC-06D2X-U /

- SBW-06D2X-U / SBW-06D5H-U / SDR-08B1-U
- 1. Verbinden Sie den USB-Stecker des Y-Kabels mit einem USB-Anschluss Ihres Computers.

(optional) Verbinden Sie den USB-Stecker ◙ mit einem anderen USB-Anschluss, um zusätzlichen Strom zu erhalten, falls der USB-<br>Anschluss Ihres Computers nicht genügend Strom über den USB-Stecker ◎ liefert, was dazu führt, ordnungsgemäß funktioniert.

- **HINWEIS: Der USB-Stecker wird nur zur zusätzlichen Stromversorgung genutzt und kann nicht zur Datenübertragung verwendet werden.**
	- **Falls Sie ein optisches Blu-Ray-Laufwerk verwenden, stellen Sie bitte sicher, dass beide USB-Stecker (@ und @)**
- **mit USB-Anschlüssen Ihres Computers verbunden sind. Möglicherweise müssen Sie ein USB-Verlängerungskabel (separat erhältlich) verwenden, um den zusätzlichen USB-Stecker zu verbinden, falls auf einer Seite des Computers nicht genügend freie USB-Anschlüsse vorhanden sind.**
- 2. Schließen Sie das Y-Kabel an Ihr optisches Laufwerk an.
- **HINWEIS: Dieser Stecker und Anschluss können je nach Modell variieren.**
- 3. (Nur für Windows) Drücken Sie die **Auswurftaste**, um das Fach des optischen Laufwerks zu öffnen.

#### **Verwenden des mitgelieferten USB-Kabels und Netzteils**

Modelle: BW-16D1H-U / BW-16D1H-U PRO / BW-16D1X-U

Informationen zum Anschließen des USB-Kabels und des Netzteils finden Sie in der Abbildung auf Seite 5. Nachdem die Kabel verbunden und die Stromversorgung sichergestellt sind, schieben Sie den Ein-/Ausschalter in die **Ein**-Position , um Ihr optisches Laufwerk einzuschalten, und drücken Sie die **Auswurftaste** (nur für Windows), um das Fach des optischen Laufwerks zu öffnen.

#### **Montieren des Ständers für das optische Laufwerk (bei bestimmten Modellen)**

Informationen zum Installieren des Ständers für das optische Laufwerk finden Sie auf Seite 5.

#### **Support**

r = - -<br>re Informationen zu Ihrem externen optischen Laufwerk finden Sie unter https://www.asus.com/support.

Deutsch

# 簡體中文 **Installazione dell'unità ottica esterna**

I cavi di installazione e in dotazione dell'unità ottica possono variare a seconda del modello. Fare riferimento ai seguenti metodi di installazione e selezionare quello più adatto al proprio modello.

#### **Uso del cavo USB tipo C**® **in dotazione**

Modelli: SDRW-08U8M-U / SDRW-08U9M-U / SBW-06D5H-U

1. Collegare il connettore USB tipo C® sul cavo in dotazione ad una porta USB tipo C® sul computer.<br>2. Collegare il cavo in dotazione all'unità ottica.

- 
- 2. Collegare il cavo in dotazione all'unità ottica. **NOTA: Questo connettore e la porta potrebbero variare in base al modello.**
- 3. (Solo per Windows) Premere il tasto **Eject** (Espelli) per aprire il cassetto dell'unità ottica.

#### **Uso del cavo a Y in dotazione**

Modelli: SDRW-08D2S-U / SDRW-08D2S-U LITE / SDRW-08D6S-U / SDRW-08U5S-U / SDRW-08U7M-U / SDRW-08U9M-U / SBC-06D2X-U / SBW-06D2X-U / SBW-06D5H-U / SDR-08B1-U

- 1. Collegare il connettore USB al sul cavo a Y ad una porta USB sul computer.
	- (opzionale) Collegare il connettore USB ad un'altra porta USB per maggiore alimentazione se la porta USB del computer non fornisce sufficiente alimentazione tramite il connettore USB . con un consequente funzionamento non corretto dell'unità ottica.
		- **NOTA: Il connettore USB viene utilizzato solo per alimentazione aggiuntiva e non può essere utilizzato per il trasferimento dei dati**
			- **•** Se si utilizza una unità ottica Blu-ray, assicurarsi di collegare entrambi i connettori USB ( $\blacksquare$ ) e  $\blacksquare$ ) alle porte **USB del computer.**
			- **Potrebbe essere necessario utilizzare una prolunga USB (acquistata separatamente) per collegare il connettore USB aggiuntivo se non si dispone di sufficienti porte USB libere su un lato del computer.**
- 2. Collegare il cavo a Y all'unità ottica.
- 
- **NOTA: Questo connettore e la porta potrebbero variare in base al modello.** 3. (Solo per Windows) Premere il tasto **Eject** (Espelli) per aprire il cassetto dell'unità ottica.

#### **Uso del cavo USB in dotazione e dell'adattatore di alimentazione**

Modelli: BW-16D1H-U / BW-16D1H-U PRO / BW-16D1X-U

Per collegare il cavo USB e l'adattatore di alimentazione, fare riferimento all'illustrazione a pagina 5. Dopo che i cavi e l'alimentazione sono stati collegati, premere l'interruttore di alimentazione in posizione **ON** @ per accendere l'unità ottica e premere il tasto Eject (Espelli) @ (solo per Windows) per aprire il cassetto dell'unità ottica.

#### **Configurazione del supporto dell'unità ottica (su modelli selezionati)**

Per installare il supporto dell'unità ottica, fare riferimento a pagina 5.

#### **Supporto**

Per ulteriori informazioni sull'unità ottica esterna, fare riferimento al sito https://www.asus.com/support.

#### **Установка внешнего оптического привода**

ла в комплекте кабели для оптического привода могут отличаться в зависимости от модели. Выберите наиболее<br>ые в комплекте кабели для оптического привода могут отличаться в зависимости от модели. Выберите наиболее подходящий для вашей модели способ установки из приведенных ниже.

#### **Использование прилагаемого кабеля USB Type-C**

Модели: SDRW-08U8M-U / SDRW-08U9M-U / SBW-06D5H-U

- 1. Подключите разъем USB Type-C прилагаемого кабеля к разъему USB Type-C на компьютере.
- 2. Подключите прилагаемый кабель к оптическому приводу.
- **ПРИМЕЧАНИЕ: Этот разъем может отличаться в зависимости от модели.** 3. (Только для Windows) Нажмите кнопку **Извлечь** на устройстве для открытия лотка оптического привода.

#### **Использование прилагаемого Y-кабеля**

Модели: SDRW-08D2S-U / SDRW-08D2S-U LITE / SDRW-08D6S-U / SDRW-08U5S-U / SDRW-08U7M-U / SDRW-08U9M-U / SBC-06D2X-U / SBW-06D2X-U / SBW-06D5H-U / SDR-08B1-U 1. Подключите разъем USB Y-кабеля к разъему USB компьютера.

(опционально) Если компьютер не обеспечивает достаточную мощность через разъем USB ©, что приводит к<br>неработоспособности оптического привода, подключите второй разъем USB © кабеля к другому разъему USB компьютера для дополнительного пита

#### **ПРИМЕЧАНИЕ:**

- **Разъем USB используется только для дополнительного питания и не может использоваться для**
- **передачи данных.**
- При использовании привода Blu-ray, убедитесь, что оба разъема USB (© и ©) подключены к разъемам
- 
- **USB компьютера. В случае отсутствия свободных разъемов USB на одной стороне компьютера, для подключения** 
	- **дополнительного USB-разъема © может потребоваться USB удлинитель (приобретается отдельно).**<br>дополнительного USB-разъема © может потребоваться USB удлинитель (приобретается отдельно).

## 2. Подключите Y-кабель к оптическому приводу. **ПРИМЕЧАНИЕ: Этот разъем может отличаться в зависимости от модели.**

3. (Только для Windows) Нажмите кнопку **Извлечь** на устройстве для открытия лотка оптического привода.

**Использование прилагаемого USB-кабеля и блока питания**

#### Модели: BW-16D1H-U / BW-16D1H-U PRO / BW-16D1X-U

Схему подключения USB-кабеля и блока питания смотрите на иллюстрации на странице 5. После подключения кабелей и питания переведите тумблер питания в положение **ON** для включения оптического привода и нажмите кнопку **Извлечь** на устройстве (только для Windows) для открытия лотка оптического привода.

#### **Установка привода на подставку (для некоторых моделей)**

Для установки оптического привода на подставку обратитесь к странице 5.

#### **Поддержка**

—-------<br>чения дополнительной информации о внешнем оптическом приводе посетите https://www.asus.com/support.

Italiano

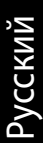

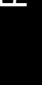

# 簡體中文 **Инсталиране на външно оптично устройство**

Инсталацията и включените кабели на Вашето оптично устройство може да се различават за различните модели. Вижте следните методи на инсталация и изберете онзи, който е най-подходящ за Вашия модел.

**Използване на включения USB Type-C**® **кабел**

Модели: SDRW-08U8M-U / SDRW-08U9M-U / SBW-06D5H-U

1. Свържете USB Type-C® контакта на включения кабел в USB Type-C® порта на Вашия компютър. 2. Свържете включения кабел към оптичното устройство.

- **ЗАБЕЛЕЖКА: Този контакт и този порт може да варират за различните модели.**
	-

3. (Само за Windows) Натиснете бутона **Eject (Изваждане)**, за да отворите тавата на оптичното устройство.

#### **Използване на включения Y-образен кабел**

Модели: SDRW-08D2S-U / SDRW-08D2S-U LITE / SDRW-08D6S-U / SDRW-08U5S-U / SDRW-08U7M-U / SDRW-08U9M-U / SBC-06D2X-U / SBW-06D2X-U / SBW-06D5H-U / SDR-08B1-U

- 1. Свържете USB контакта на Y-образния кабел в USB порта на Вашия компютър.
	- (като опция) Свържете USB контакта към друг USB порт за допълнително захранване, ако USB портът на Вашия компютър не
	- предоставя достатъчно захранване чрез USB контакта (А), което води до неправилно функциониране на оптичното устройство.
		- **ЗАБЕЛЕЖКА: USB контактът се използва единствено за допълнително захранване и не може да се използва за пренос на дан** 
			- **Ако използвате оптично устройство Blu-ray, трябва да свържете и двата USB контакта (@ и @) към USB портовете на Вашия компютър. • Може да трябва да използвате USB удължителен кабел (купен отделно) за свързване към** 
				- люже да трибъв да използвате бов уд*вин*аттелен набел (кунен отделно) за сворзване нъж<br>допълнителен USB контакт (3), ако нямате достатъчно свободни USB портове от едната страна на **компютъра.**
- 2. Свържете Y-образния кабел към оптичното устройство.
	- **ЗАБЕЛЕЖКА: Този контакт и този порт може да варират за различните модели.**
	- 3. (Само за Windows) Натиснете бутона **Eject (Изваждане)**, за да отворите тавата на оптичното устройство.

#### **Използване на включения USB кабел и захранващия адаптер**

Модели: BW-16D1H-U / BW-16D1H-U PRO / BW-16D1X-U

За да свържете USB кабела и захранващия адаптер, вижте илюстрацията на страница 5. След като кабелите и захранването са свързани, натиснете ключа на захранването в позиция **ON (ВКЛ.)** за включване на оптичното устройство и натиснете бутона **Eject (Изваждане)** (само за Windows), за да отворите тавата на оптичното устройство.

**Инсталиране на стойката на оптичното устройство (на избрани модели)** За инсталиране на стойката на оптичното устройство вижте страница 5.

# **Поддръжка**

аче информация относно Вашето външно оптично устройство вижте https://www.asus.com/support

**Instalace externí optické jednotky**<br>Instalce a dodané kabely optické jednotky se u různých modelů mohou lišit. Seznamte se s následujícími způsoby instalace a zvolte ten, který<br>nejlépe vyhovuje vašemu modelu.

#### **S dodaným kabelem USB Type-C**®

Modely: SDRW-08U8M-U / SDRW-08U9M-U / SBW-06D5H-U

- 1. Připojte konektor USB Type-C® dodaného kabelu k portu USB Type-C® na počítači.
- 2. Připojte dodaný kabel k optické jednotce.

#### **POZNÁMKA: Tento konektor a port se mohou u různých modelů lišit.**

3. (pouze systém Windows) Stisknutím tlačítka **Eject** (Vysunout) otevřete přihrádku optické jednotky.

#### **S dodaným rozdvojeným kabelem**

Modely: SDRW-08D2S-U / SDRW-08D2S-U LITE / SDRW-08D6S-U / SDRW-08U5S-U / SDRW-08U7M-U / SDRW-08U9M-U / SBC-06D2X-U / SBW-06D2X-U / SBW-06D5H-U / SDR-08B1-U

- Připojte konektor USB  $\bullet$  rozdvojeného kabelu k portu USB na počítači.
	- (volitelně) Pokud port USB počítače neposkytuje dostatečné napájení přes konektor USB a optická jednotka nefunguje správně, připojte konektor USB **B** k dalšímu portu USB.
		- **POZNÁMKA: Konektor USB slouží pouze k zajištění dodatečného napájení a nelze jej využít pro přenos dat.**
			- **Pokud používáte optickou jednotku na disky Blu-ray, připojte k portům USB na počítači oba konektory USB ( a ).**
				- **Pokud nemáte dostatek volných portů USB na jedné straně počítače, může být k zapojení dodatečného konektoru USB nutný prodlužovací kabel USB (k zakoupení samostatně).**
- 2. Připojte rozdvojený kabel k optické jednotce.
	- **POZNÁMKA: Tento konektor a port se mohou u různých modelů lišit.**
- 3. (pouze systém Windows) Stisknutím tlačítka **Eject** (Vysunout) otevřete přihrádku optické jednotky.

## **S dodaným kabelem USB a napájecím adaptérem**

Modely: BW-16D1H-U / BW-16D1H-U PRO / BW-16D1X-U

Informace o připojení kabelu USB a napájecího adaptéru naleznete na ilustraci na straně 5. Po připojení kabelů a napájení zapněte optickou jednotku přepnutím vypínače do polohy **ON** (Zapnuto) a stisknutím tlačítka **Eject** (Vysunout) (pouze systém Windows) otevřete přihrádku optické jednotky.

#### **Použití stojánku optické jednotky (u vybraných modelů)**

Informace o instalaci stojánku optické jednotky naleznete na straně 5.

#### **Support (Podpora)**

Další informace o externí optické jednotce naleznete na adrese https://www.asus.com/support

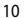

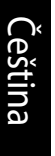

#### **Installation af det eksterne optiske drev**

Installationen og de medfølgende kabler til dit optiske drev kan variere efter model. Se følgende installationsmetoder og vælg den, der passer bedst til din model.

#### **Brug af det medfølgende USB Type-C**®**-kabel**

Modeller: SDRW-08U8M-U / SDRW-08U9M-U / SBW-06D5H-U

1. Tilslut USB Type-C®-stikket på det medfølgende kabel til en USB Type-C®-port på din computer.<br>1. Tilslut UsB Type-C®-stikket på det medfølgende kabel til en USB Type-C®-port på din computer. 2. Tilslut det medfølgende kabel til dit optiske drev.

- **BEMÆRK: Dette stik og port kan variere efter model.**
- 3. (Kun i Windows) Tryk på **Skub ud** for, at åbne bakken til det optiske drev.

#### **Brug af det medfølgende Y-kabel**

Modeller: SDRW-08D2S-U / SDRW-08D2S-U LITE / SDRW-08D6S-U / SDRW-08U5S-U / SDRW-08U7M-U / SDRW-08U9M-U / SBC-06D2X-U / SBW-06D2X-U / SBW-06D5H-U / SDR-08B1-U

1. Forbind USB-stikket på dit Y-kabel til en USB port på din computer.

(valgfrit) Tilslut USB-stikket <sup>1</sup> til en anden USB-port for ekstra strøm, hvis din computers USB-port ikke forsyner nok strøm gennem USBstikket  $\blacksquare$ , hvilket gør, at det optiske drev ikke virker ordentligt.

- **BEMÆRK: USB-stikket B bruges kun til ekstra strøm og kan ikke bruges til dataoverførsel** 
	- Hvis du bruger et Blu-ray optisk diskdrev, skal du sørge for at tilslutte begge USB-stik (**(\* )** og **(\* )**) til USB-<br>portene på din computer.
	- Du skal muligvis bruge et USB-forlængerkabel (købes separat) til, at tilslutte det ekstra USB-stik (ق), hvis<br>du ikke har nok ledige USB-porte på den ene side af computeren.
- 2. Tilslut Y-kablet til dit optiske drev.
	- **BEMÆRK: Dette stik og port kan variere efter model.**
- 3. (Kun i Windows) Tryk på **Skub ud** for, at åbne bakken til det optiske drev.
- **Brug af det medfølgende USB-kabel og strømadapteren.**

#### Modeller: BW-16D1H-U / BW-16D1H-U PRO / BW-16D1X-U

For at tilslutte USB-kablet og strømadapteren, bedes du se billedet på side 5. Når kablerne og strømmen er tilsluttet, skal du stille tænd/slukknappen på **Tænd** for, at tænde for dit optiske drev. Tryk på knappen **Skub ud** (kun i Windows) for, at åbne bakken til det optiske drev.

## **Opsætning af stativet til det optiske drev (på udvalgte modeller)**

stativet til det optiske drev, bedes du se sid

## **Support**

.<br>re oplysninger om dit eksterne optiske drev, bedes du se https://www.asus.com/support.

#### **Het externe optische station installeren**

De installatie en gebundelde kabels van uw optische station kunnen verschillen tussen modellen. Raadpleeg de volgende installatiemethoden en selecteer degene die het beste past bij uw model.

#### **De gebundelde USB Type-C**®**-kabel gebruiken**

Modellen: SDRW-08U8M-U / SDRW-08U9M-U / SBW-06D5H-U

- 1. Sluit de USB Type-C®-connector op de gebundelde kabel aan op een USB Type-C®-poort op uw computer.
- 2. Sluit de gebundelde kabel aan op uw optische station. **OPMERKING: Deze connector en poort kan variëren tussen modellen.**
- 3. (Alleen voor Windows) Druk op de knop **Eject (Uitwerpen)** om de schijflade van het optische station te openen.

#### **De gebundelde Y-kabel gebruiken**

Modellen: SDRW-08D2S-U / SDRW-08D2S-U LITE / SDRW-08D6S-U / SDRW-08U5S-U / SDRW-08U7M-U / SDRW-08U9M-U / SBC-06D2X-U / SBW-06D2X-U / SBW-06D5H-U / SDR-08B1-U

1. Sluit de USB-connector @ op de Y-kabel aan op een USB-poort op uw computer.

(optioneel) Sluit de USB-connector (■ aan op een andere USB-poort voor extra vermogen als de USB-poort van uw computer niet<br>voldoende vermogen levert via de USB-connector (A), wat ertoe leidt dat het optische station niet

OPMERKING: • USB-connector **B** wordt alleen gebruikt voor extra vermogen, en kan niet worden gebruikt voor

- **gegevensoverdracht**
- Als u een Blu-ray optisch schijfstation gebruikt, zorg er dan voor dat u beide USB-connectors (@) en **@)**<br>aansluit op USB-poorten op uw computer.
	- **Het kan nodig zijn om een USB-verlengkabel (apart aangeschaft) te gebruiken voor het aansluiten van de aanvullende USB-connector als u niet genoeg vrije USB-poorten hebt aan één kant van de computer.**
- 2. Sluit de Y-kabel aan op uw optische station.
- **OPMERKING: Deze connector en poort kan variëren tussen modellen.**
- 3. (Alleen voor Windows) Druk op de knop **Eject (Uitwerpen)** om de schijflade van het optische station te openen.

#### **De gebundelde USB-kabel en voedingsadapter gebruiken**

Modellen: BW-16D1H-U / BW-16D1H-U PRO / BW-16D1X-U

Raadpleeg de illustratie op pagina 5 voor het aansluiten van de USB-kabel en voedingsadapter. Nadat de kabels en stroom zijn aangesloten,<br>duwt u de voedingsschakelaar naar de stand **ON (AAN) ۞** voor het inschakelen van uw (alleen voor Windows) voor het openen van de schijflade van het optische station.

#### **De standaard van het optische station opstellen (op geselecteerde modellen)**

Raadpleeg pagina 5 voor het installeren van de standaard van het optische station.

#### **Ondersteuning**

Raadpleeg https://www.asus.com/support voor meer informatie over uw externe optische station.

Dansk

Nederlands

#### **Välise optilise seadme paigaldamine**

Teie optilise seadme paigaldamine ja sellega kaasasolevad kaablid võivad mudelist sõltuvalt olla teistsugused; vaadake järgimisi paigaldusviise ja valige neist oma mudelile kõige sobivam.

#### **Kaasasoleva USB Type-C**® **kaabli kasutamine**

Mudelid: SDRW-08U8M-U / SDRW-08U9M-U / SBW-06D5H-U

1. Ühendage kaasasoleva kaabli USB Type-C® pistik arvuti USB Type-C® pordiga.<br>2. Ühendage kaasasolev kaabel ontilise seadmega.

- 2. Ühendage kaasasolev kaabel optilise seadmega.
- **MÄRKUS. Pistik ja pesa võivad olla mudelist sõltuvalt teistsugused.**
- 3. (Ainult Windowsi korral) Vajutage nuppu **Eject (Väljutus)**, et optilise seadme salv avada.

#### **Kaasasoleva Y-kaabli kasutamine**

Mudelid: SDRW-08D2S-U / SDRW-08D2S-U LITE / SDRW-08D6S-U / SDRW-08U5S-U / SDRW-08U7M-U / SDRW-08U9M-U / SBC-06D2X-U / SBW-06D2X-U / SBW-06D5H-U / SDR-08B1-U

Ühendage Y-kaabli USB-pistik arvuti USB-pordiga

(Valikuline) Lisavoolu saamiseks ühendage USB-pistik (B) teise USB-pordiga, kui teie arvuti USB-port ei anna USB-ühenduse kaudu<br>piisavalt voolu (A) ja millest tingituna optiline seade ei toimi korralikult.

- **MÄRKUS. USB-pistik on mõeldud ainult lisavoolu saamiseks, seda ei saa kasutada andmeedastuse jaoks.** · Kui kasutate Blu-ray-plaadiseadet, ühendage mõlemad USB-pistikud (@ ja **@)** kindlasti arvuti USB
	- **portidega.**
	- **Täiendava USB-ühenduse kasutamiseks võite vajada USB pikenduskaablit (müüakse eraldi), kui arvuti ühel küljel ei ole piisavalt USB-porte.**
- 2. Ühendage Y-kaabel optilise seadmega.
	- **MÄRKUS. Pistik ja pesa võivad olla mudelist sõltuvalt teistsugused.**
- 3. (Ainult Windowsi korral) Vajutage nuppu **Eject (Väljutus)**, et optilise seadme salv avada.

#### **Kaasas oleva USB-kaabli ja toiteploki kasutamine**

Mudelid: BW-16D1H-U / BW-16D1H-U PRO / BW-16D1X-U

USB-kaabli ja toiteploki ühendamisel järgige lk 5 olevat joonist. Kui kaablit ja toide on ühendatud, seadke toitelüliti asendisse **ON (SEES)** , et optiline seade sisse lülitada, ja vajutage nuppu **Eject (Väljutus)** (ainult Windowsis), et optilise seadme salv avada.

# **Optilise seadme paigaldamine jalale (valitud mudelitel)** Optilise seadme jala paigaldamisel järgige lk 5.

#### **Tugi**

avet välise optilise seadme kohta vaadake aadressilt https://www.asus.com/support

**Ulkoisen optisen aseman asentaminen** Optisen aseman asentaminen ja toimitukseen kuuluvat kaapelit voivat vaihdella mallin mukaan. Tutustu seuraaviin asennusmenetelmiin ja valitse parhaiten malliisi sopiva.

#### **Toimitukseen kuuluvan USB Type-C**® **-kaapelin käyttö**

Mallit: SDRW-08U8M-U / SDRW-08U9M-U / SBW-06D5H-U

- 1. Liitä toimitukseen kuuluvan USB Type-C® -kaapelin liitin tietokoneen USB Type-C® -porttiin. 2. Liitä toimitukseen kuuluva kaapeli optiseen asemaan.
	- - **HUOMAUTUS: Tämä liitin ja portti voivat vaihdella mallin mukaan.**

3. (Vain Windows) Paina **Poistopainiketta** avataksesi optisen aseman levykelkan.

#### **Toimitukseen kuuluvan Y-kaapelin käyttö**

Mallit: SDRW-08D2S-U / SDRW-08D2S-U LITE / SDRW-08D6S-U / SDRW-08U5S-U / SDRW-08U7M-U / SDRW-08U9M-U / SBC-06D2X-U / SBW-06D2X-U / SBW-06D5H-U / SDR-08B1-U

Liitä Y-kaapelin USB-liitin **(b)** tietokoneen USB-porttiin.

(valinnainen) Liitä USB-liitin **(B)** toiseen USB-porttiin lisävirtaa varten, jos tietokoneen USB-portti ei tuota riittävästi virtaa USB-liittimen kautta . minkä vuoksi optinen asema ei toimi oikein

- **HUOMAUTUS: USB-liitintä käytetään vain lisävirtaa varten, sitä ei voi käyttää tiedonsiirtoon**
	- Jos käytät optista Blu-ray-levyasemaa, varmista, että liität molemmat USB-liittimet (**A)** ja **(B)**) tietokoneen **USB-portteihin.**
	- **Sinun on ehkä käytettävä USB -jatkokaapelia (ostettava erikseen) ylimääräisen USB-liittimen**
	- **liittämiseen, jos tietokoneen yhdellä puolella ei ole riittävästi vapaita USB -portteja.**
- 2. Liitä Y-kaapeli optiseen asemaan.
	- **HUOMAUTUS: Tämä liitin ja portti voivat vaihdella mallin mukaan.**
- 3. (Vain Windows) Paina **Poistopainiketta** avataksesi optisen aseman levykelkan.

#### **Toimitukseen kuuluvan USB-kaapelin ja verkkolaitteen käyttö**

#### Mallit: BW-16D1H-U / BW-16D1H-U PRO / BW-16D1X-U

Katso sivulla 5 olevasta kuvasta USB-kaapelin ja verkkolaitteen liittämisohjeet. Kun kaapelit ja verkkolaite on liitetty, paina virtapainike **ON** (Päällä) -asentoon virran syöttämiseksi optiseen asemaan ja paina **Poisto**-painiketta (vain Windows) avataksesi optisen aseman levykelkan.

**Optisen aseman telineen asettaminen (määrätyissä malleissa)** Katso sivulta 5 optisen aseman telineen asennusohie

#### **Support (Tuki)**

Katso lisätietoja ulkoisesta optisesta asemasta osoitteesta https://www.asus.com/support.

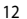

Suomi

Τα καλώδια εγκατάστασης και σύνδεσης της μονάδας οπτικού δίσκου ενδέχεται να διαφέρουν μεταξύ των μοντέλων. Ανατρέξτε στις ακόλουθες μεθόδους εγκατάστασης και επιλέξτε εκείνη που ταιριάζει περισσότερο στο μοντέλο σας

## **Χρήση του παρεχόμενου καλωδίου USB Type-C**®

Μοντέλα: SDRW-08U8M-U / SDRW-08U9M-U / SBW-06D5H-U

1. Συνδέστε τον σύνδεσμο USB Type-C® του καλωδίου σε μια θύρα USB Type-C® του υπολογιστή σας.

- Συνδέστε το καλώδιο στην οπτική μονάδα δίσκο **ΣΗΜΕΙΩΣΗ: Αυτός ο σύνδεσμος και η θύρα ενδέχεται να διαφέρουν μεταξύ των μοντέλων.**
- 3. (Μόνο για Windows) Πατήστε το κουμπί **Eject** (Εξαγωγή) για να ανοίξετε την υποδοχή της μονάδας οπτικού δίσκου.

#### **Χρήση του παρεχόμενου καλωδίου Y**

Μοντέλα: SDRW-08D2S-U / SDRW-08D2S-U LITE / SDRW-08D6S-U / SDRW-08U5S-U / SDRW-08U7M-U / SDRW-08U9M-U / SBC-06D2X-U / SBW-06D2X-U / SBW-06D5H-U / SDR-08B1-U

1. Συνδέστε τον σύνδεσμο USB του καλωδίου Y σε μια θύρα USB του υπολογιστή σας.

- (προαιρετικά) Συνδέστε τον σύνδεσμο USB για μια άλλη θύρα USB για πρόσθετη τροφοδοσία, εάν η θύρα USB του υπολογιστή σας δεν παρέχει αρκετή ισχύ μέσω του συνδέσμου USB (), με αποτέλεσμα η μονάδα οπτικού δίσκου να μην λειτουργεί σωστά<br>ΣΗΜΕΙΩΣΗ: Ο σύνδεσμος USB (), χρησιμοποιείται μόνο για πρόσθετη ισχύ και δεν μπορεί να χρησιμοποιη
	- .<br>Σποιείται μόνο για πρόσθετη ισχύ και δεν μπορεί να χρησιμοποιηθεί για **μεταφορά δεδομένων**
		- **Εάν χρησιμοποιείτε μονάδα οπτικού δίσκου Blu-ray, βεβαιωθείτε ότι έχετε συνδέσει και τους δύο**
	- συνδέσμους USB ((Δ) και (Β)) σε θύρες USB του υπολογιστή σας.<br>• Ενδέχεται να χρειαστεί να χρησιμοποιήσετε ένα καλώδιο επέκτασης USB (πωλείται ξεχωριστά) για να **συνδέσετε τον πρόσθετο σύνδεσμο USB , εάν δεν έχετε αρκετές ελεύθερες θύρες USB στην ίδια πλευρά του υπολογιστή.**
- 2. Συνδέστε το καλώδιο Y στην οπτική μονάδα δίσκου.
	- **ΣΗΜΕΙΩΣΗ: Αυτός ο σύνδεσμος και η θύρα ενδέχεται να διαφέρουν μεταξύ των μοντέλων.**
		- 3. (Μόνο για Windows) Πατήστε το κουμπί **Eject** (Εξαγωγή) για να ανοίξετε την υποδοχή της μονάδας οπτικού δίσκου.

#### **Χρήση του παρεχόμενου καλωδίου USB και του τροφοδοτικού ισχύος**

Μοντέλα: BW-16D1H-U / BW-16D1H-U PRO / BW-16D1X-U

Για να συνδέσετε το καλώδιο USB και το τροφοδοτικό, ανατρέξτε στην εικόνα στη σελίδα 5. Αφού συνδέσετε τα καλώδια και την τροφοδοσία, πιέστε τον διακόπτη λειτουργίας στη θέση **ON (**G) για να ενεργοποιήσετε τη μονάδα οπτικού δίσκου και πατήστε το κουμπί **Eject** (Εξαγωγή)<br>(μόνο για Windows) για να ανοίξετε το δίσκο οπτικής μονάδας.

#### **Εγκατάσταση της βάσης της μονάδας οπτικού δίσκου (σε επιλεγμένα μοντέλα)**

Για να εγκαταστήσετε τη βάση της μονάδας οπτικού δίσκου, ανατρέξτε στη σελίδα 5. **Υποστήριξη**

Για περισσότερες πληροφορίες σχετικά με την εξωτερική μονάδα οπτικού δίσκου, ανατρέξτε στη διεύθυνση https://www.asus.com/support.

# **A külső optikai meghajtó üzembe helyezése**

Az optikai meghajtó üzembe helyezési folyamata és a mellékelt kábelek modellenként eltérőek lehetnek; kérjük, tekintse át az alábbi üzembe helyezési módokat, és válassza ki a modelljének leginkább megfelelőt.

#### **A mellékelt Type-C**® **USB-kábellel**

Modellek: SDRW-08U8M-U / SDRW-08U9M-U / SBW-06D5H-U

- 1. Csatlakoztassa a mellékelt kábelen lévő Type-C® USB-csatlakozót a számítógépen lévő Type-C® csatlakozóporthoz.
- 
- . Csatlakoztassa a mellékelt kábelt az optikai meghajtóhoz.<br>MEGJEGYZÉS: A csatlakozó és a csatlakozóport modellenként eltérő lehet.<br>3. (Windows esetén) Az optikai meghajtótálca kinyitásához nyomja meg a **Kiadás** gombot.

#### **A mellékelt Y-kábellel**

Modellek: SDRW-08D2S-U / SDRW-08D2S-U LITE / SDRW-08D6S-U / SDRW-08U5S-U / SDRW-08U7M-U / SDRW-08U9M-U / SBC-06D2X-U / SBW-06D2X-U / SBW-06D5H-U / SDR-08B1-U

1. Csatlakoztassa az Y-kábelen lévő USB-csatlakozót (A) a számítógépen lévő egyik USB-csatlakozóporthoz

(opcionális) További energiaigény esetén csatlakoztassa az USB-csatlakozót (b) másik USB-csatlakozóporthoz, amennyiben a számítógép USB-csatlakozóportja nem szolgáltat elegendő energiát az USB-csatlakozón keresztül, emiatt pedig nem működik megfelelően az optikai meghajtó.

**MEGJEGYZÉS: • Az USB-csatlakozó kizárólag további energiaigény esetére szolgál, adatátvitelre nem használható • Blu-ray optikai lemezmeghajtó használata esetén kérjük, minden esetben csatlakoztassa mindkét USB**csatlakozót (  $\circledR$  és  $\circledR$  ) a számítógép USB-csatlakozóportjaihoz.

- **A kiegészítő USB-csatlakozó csatlakoztatásához elképzelhető, hogy USB hosszabbító kábelre lesz**
- **szüksége (külön kapható), amennyiben nincs elég szabad USB-csatlakozóport a számítógép egyik oldalán.**
- 2. Csatlakoztassa az Y-kábelt az optikai meghajtóhoz.
- **MEGJEGYZÉS: A csatlakozó és a csatlakozóport modellenként eltérő lehet.** 3. (Windows esetén) Az optikai meghajtótálca kinyitásához nyomja meg a **Kiadás** gombot.

#### **A mellékelt USB-kábellel és hálózati adapterrel**

Modellek: BW-16D1H-U / BW-16D1H-U PRO / BW-16D1X-U

Az USB-kábel és a hálózati adapter csatlakoztatásához kérjük, tekintse meg az 5. oldalon látható ábrát. A kábelek csatlakoztatása és a készülék áram alá helyezése után helyezze a főkapcsolót **ON** (Bekapcsolás) állásba az optikai meghajtó bekapcsolásához, azután nyomja meg a **Kiadás** gombot (2) (csak Windows esetén) az optikai meghajtótálca kinyitásához.

#### **Az optikai meghajtóhoz tartozó állvány beállítása (csak bizonyos modelleken)**

Az optikai meghajtóhoz tartozó állvány telepítéséhez tekintse meg az 5. oldalt.

#### **Támogatás**

A külső optikai meghajtóról további információkért kérjük, látogasson el a https://www.asus.com/support weboldalra.

Magyar

#### **Memasang Drive Optik eksternal**

Pemasangan dan kabel drive optik mungkin berbeda di antara model-model, silakan merujuk pada cara pemasangan berikut dan pilih yang paling cocok dengan model Anda.

#### **Menggunakan kabel USB Tipe-C**® **bundel**

Model: SDRW-08U8M-U / SDRW-08U9M-U / SBW-06D5H-U

1. Sambungkan konektor USB Tipe-C® pada kabel nundel ke port USB Tipe-C® pada komputer Anda.<br>1. Sambungkan konektor USB Tipe-C® pada kabel nundel ke port USB Tipe-C® pada komputer Anda.<br>2. Sambungkan kabel bundel ke drive

2. Sambungkan kabel bundel ke drive optik Anda.

#### **CATATAN: Konektor dan port mungkin beragam di antara model-model.**

3. (Hanya untuk Windows) Tekan tombol **Keluarkan** untuk membuka baki drive optik.

#### **Menggunakan Kabel Y yang diberikan**

- Model: SDRW-08D2S-U / SDRW-08D2S-U LITE / SDRW-08D6S-U / SDRW-08U5S-U / SDRW-08U7M-U / SDRW-08U9M-U / SBC-06D2X-U / SBW-06D2X-U / SBW-06D5H-U / SDR-08B1-U
- 1. Sambungkan konektor USB <a>
pada kabel Y ke port USB pada komputer Anda.

 (opsional) Sambungkan konektor USB ke port USB lain untuk menambahkan daya tambahan jika port USB komputer Anda tidak menyediakan daya yang cukup melalui konektor USB , sehingga mengakibatkan drive optik tidak berfungsi dengan semestinya.

- **CATATAN: Konektor USB hanya digunakan untuk daya tambahan, dan tidak dapat digunakan untuk transfer data • Jika Anda sedang menggunakan drive disk optik Blu-ray, pastikan untuk menyambungkan kedua konektor USB (@ dan @)** ke port USB pada komputer Anda.
	-
	- **Anda mungkin harus menggunakan kabel ekstensi USB (dibeli secara terpisah) untuk menyambungkan**  konektor USB tambahan **isi** ijika Anda tidak punya cukup port USB bebas pada satu sisi komputer.
- 2. Sambungkan kabel Y ke drive optik Anda.
	- **CATATAN: Konektor dan port mungkin beragam di antara model-model.**
- 3. (Hanya untuk Windows) Tekan tombol **Keluarkan** untuk membuka baki drive optik.

#### **Menggunakan kabel pengisi USB dan adaptor daya yang diberikan**

Model: BW-16D1H-U / BW-16D1H-U PRO / BW-16D1X-U

Untuk menyambungkan kabel USB dan adaptor daya merujuk pada ilustrasi pada halaman 5. Setelah kabel dan daya tersambung, dorong sakelar daya ke posisi ON (Aktif) **(3)** untuk menghidupkan drive optik Anda dan tekan tombol **Eject** (Keluarkan) (A (Hanya untuk Windows) untuk membuka baki drive optik.

# **Menyiapkan dudukan drive optik (pada model tertentu)**

untuk memasang memasang memasang dikenali memasang dudukan drive optik, ba

## **Dukungan**

**untuk informasi selengka**pnya menegnai drive optik eksternal Anda, silakan merujuk <u>https://www.asus.com/support</u><br>rmasi selengkapnya menegnai drive optik eksternal Anda, silakan merujuk <u>https://www.asus.com/support</u>

## **Сыртқы оптикалық жетекті орнату**

Оптикалық жетектің орнату және буылған кабельдері үлгілер арасында әртүрлі болуы мүмкін, келесі орнату әдістерін қарап,<br>үлгіңізге сәйкес келетінін таңдаңыз.

#### **Буылған USB Type-C**®  **кабелін пайдалану**

- Үлгілер: *SDRW-08U8M-U / SDRW-08U9M-U / SBW-06D5H-U*
- 1. Буылған кабельдегі USB Type-C® қосқышын компьютердегі USB Type-C® портына жалғаңыз.
- 2. Буылған кабельді оптикалық жетекке жалғаңыз.
	-
- **ЕСКЕРТПЕ: Бұл қосқыш пен порт үлгілер арасында әртүрлі болуы мүмкін.** 3. (Тек Windows үшін) Оптикалық жетек науасын ашу үшін, **Шығару** түймесін басыңыз.

#### **Буылған Y пішімді кабелін пайдалану**

Үлгілер: *SDRW-08D2S-U / SDRW-08D2S-U LITE / SDRW-08D6S-U / SDRW-08U5S-U / SDRW-08U7M-U / SDRW-08U9M-U / SBC-06D2X-U / SBW-06D2X-U / SBW-06D5H-U / SDR-08B1-U*

- 1. Ү пішімді кабеліндегі USB қосқышын ( компьютеріңіздегі USB портына жалғаңыз.
- (қосымша) Компьютердің USB порты USB қосқышы (д) арқылы жеткілікті қуат бермей, оптикалық жетектің дұрыс жұмыс<br>істемеуіне әкелсе, қосымша қуат беру үшін USB қосқышын (Е) басқа USB портына жалғаңыз.
	- **ЕСКЕРТПЕ: USB қосқышы тек қосымша қуат беру үшін пайдаланылады және деректерді тасымалдау үшін пайдаланылмайды**
		- **Blu-ray оптикалық диск жетегін пайдаланатын болсаңыз, екі USB қосқышын да ( және ) компьютердегі USB порттарына жалғаңыз.**
		- **Компьютердің бір жағындағы бос USB порттары жеткіліксіз болса, қосымша USB қосқышын** 
			- **жалғау үшін, USB ұзартқыш кабелін (бөлек сатылады) пайдалану қажет болуы мүмкін.**
- 2. Y пішімді кабелін оптикалық жетекке жалғаңыз.
	- **ЕСКЕРТПЕ: Бұл қосқыш пен порт үлгілер арасында әртүрлі болуы мүмкін.**
- 3. (Тек Windows үшін) Оптикалық жетек науасын ашу үшін, **Шығару** түймесін басыңыз.

#### **Буылған USB кабелі мен қуат адаптерін пайдалану**

Үлгілер: *BW-16D1H-U / BW-16D1H-U PRO / BW-16D1X-U*

USB кабелі мен қуат адаптерін жалғау үшін, 5-беттегі суретті қараңыз. Кабельдер және қуат қосылғаннан кейін, оптикалық<br>жетекті іске қосу үшін, қуат қосқышын **ОN** (ҚОСУЛЫ) күйіне (ि) өзгертіңіз және оптикалық жетек науасын түймесін (тек Windows үшін) басыңыз.

## **Оптикалық жетек тұғырын орнату (таңдаулы үлгілерде)**

#### Оптикалық жетек тұғырын орнату үшін, 5-бетті қараңыз.

#### **Қолдау көрсету**

Сыртқы оптикалық жетек туралы қосымша ақпарат алу үшін, https://www.asus.com/support сілтемесіне өтіңіз.

жі<br>Б

#### **Ārējā optiskā diskdziņa uzstādīšana**

Optiskā diskdziņa uzstādīšanas iespējas un komplekta kabeļi var atšķirties starp modeļiem; skatiet tālāk norādītās uzstādīšanas metodes un atlasiet to, kas atbilst jūsu modelim.

#### **Komplekta USB Type-C**® **kabeļa izmantošana**

Modeļi: SDRW-08U8M-U / SDRW-08U9M-U / SBW-06D5H-U

1. Pievienojiet komplekta kabeļa USB Type-C® savienotāju datora USB Type-C® pieslēgvietai.<br>1. Pievienojiet komplekta kabeļi optiskajām diskdzinim.

- 2. Pievienojiet komplekta kabeli optiskajam diskdzinim.
- **PIEZĪME. Šis savienotājs un pieslēgvieta var atšķirties starp modeļiem.**
- 3. (Tikai operētājsistēmai Windows) Nospiediet pogu **Eject**, lai atvērtu optiskā diskdziņa tekni.

#### **Komplekta Y kabeļa izmantošana**

Modeļi: SDRW-08D2S-U / SDRW-08D2S-U LITE / SDRW-08D6S-U / SDRW-08U5S-U / SDRW-08U7M-U / SDRW-08U9M-U / SBC-06D2X-U / SBW-06D2X-U / SBW-06D5H-U / SDR-08B1-U

Y kabeļa USB savienotāju <a>
pievienojiet datora USB pieslēgvietai.

 (Pēc izvēles) Pievienojiet USB savienotāju citai USB pieslēgvietai papildu jaudai, ja datora USB pieslēgvieta nenodrošina pietiekamu jaudu, izmantojot USB savienotāju (A), kas neļauj atbilstoši funkcionēt optiskajam diskdzinim.

- **PIEZĪME. USB savienotājs tiek izmantots tikai papildu jaudai, un to nevar izmantot datu pārsūtīšanai**
	- Ja izmantojat Blu-ray optisko diskdzini, noteikti pievienojiet abus USB savienotājus (**4)** un **(3)** datora USB **pieslēgvietām.**
		- **Jums var būt jāizmanto USB kabelis (iegādājams atsevišķi), lai pievienotu papildu USB savienotāju (3), ja jums nav pietiekami daudz brīvu USB pieslēgvietu datora sānos.**
- **2.** Pievienojiet Y kabeli optiskajam diskdzinim.

**PIEZĪME. Šis savienotājs un pieslēgvieta var atšķirties starp modeļiem.** 3. (Tikai operētājsistēmai Windows) Nospiediet pogu **Eject**, lai atvērtu optiskā diskdziņa tekni.

#### **Komplekta USB kabeļa un strāvas adaptera izmantošana**

Modeļi: BW-16D1H-U / BW-16D1H-U PRO / BW-16D1X-U

Lai pievienotu USB kabeli un strāvas adapteri, skatiet 5. lappuses attēlu. Kad kabeļi un strāvas padeve ir pievienoti, stumiet barošanas slēdzi pozīcijā ON (6), lai ieslēgtu optisko diskdzini, un nospiediet pogu Eject (7) (tikai operētājsistēmai Windows), lai atvērtu optiskā diskdziņa tekni.

#### **Optiskā diskdziņa statīva uzstādīšana (atlasītajiem modeļiem)**

Lai uzstādītu optiskā diskdziņa statīvu, skatiet 5. lpp.

#### **Atbalsts**

Plašākai informācijai par ārējo optisko diskdzini skatiet vietni https://www.asus.

**Išorinio optinio diskų įrenginio montavimas** nto montavimas.<br>Optiektuose esantys kabeliai gali skirtis, atsižvelgiant į modelį; žr. toliau pateiktus montavimo būdus ir pasirinkite tą, kuris labiausiai tinka jūsų turimam modeliui.

#### **Komplekte esančio C**® **tipo USB kabelio naudojimas**

Modeliai: SDRW-08U8M-U / SDRW-08U9M-U / SBW-06D5H-U

- 1. Prijunkite komplekte esančio C® tipo USB kabelio jungtį prie kompiuterio C® tipo USB jungties.
- 2. Prijunkite komplekte esantį kabelį prie optinio diskų įrenginio. **PASTABA. Ši jungtis ir prievadas skirtinguose modeliuose gali skirtis.**
- 3. (Tik .Windows") Norėdami atidaryti optinio diskų įrenginio dėklą, paspauskite mygtuką "**Eject**" (Išstumti).

#### **Y tipo kabelio naudojimas**

Modeliai: SDRW-08D2S-U / SDRW-08D2S-U LITE / SDRW-08D6S-U / SDRW-08U5S-U / SDRW-08U7M-U / SDRW-08U9M-U / SBC-06D2X-U / SBW-06D2X-U / SBW-06D5H-U / SDR-08B1-U

1. Prijunkite Y tipo kabelio USB jungtį **(2)** prie kompiuterio USB prievado.

 (pasirinktinai) Prijunkite USB jungtį prie kito USB prievado, kad būtų papildomai tiekiama energija, jei kompiuterio USB prievadas per USB jungtį neužtikrina pakankamo maitinimo ir todėl optinis diskų įrenginys negali tinkamai veikti.

**PASTABA.** • USB jungtis **(3)** naudojama tik energijai papildomai tiekti – jos negalima naudoti duomenims perduoti

- Jei naudojate "Blu-ray" optinį diskų įrenginį, būtinai prijunkite abi USB jungtis (**(a) ir (3)**) prie kompiuterio **USB prievadų.**
- **Norint prijungti papildomą USB jungtį , gali tekti naudoti ilginamąjį USB kabelį (įsigyjamas atskirai), jei vienoje kompiuterio pusėje trūksta laisvų USB prievadų.**
- 2. Prijunkite Y tipo kabelį prie optinio diskų įrenginio.
	- **PASTABA. Ši jungtis ir prievadas skirtinguose modeliuose gali skirtis.**
- 3. (Tik "Windows") Norėdami atidaryti optinio diskų įrenginio dėklą, paspauskite mygtuką "Eject" (Išstumti).

# **Komplekte esančio USB kabelio ir maitinimo adapterio naudojimas**

Modeliai: BW-16D1H-U / BW-16D1H-U PRO / BW-16D1X-U

Norėdami prijungti USB kabelį ir maitinimo adapterį, žiūrėkite 5 puslapyje esantį paveikslėlį. Prijungę kabelius ir maitinimo adapterį, pastumkite maitinimo jungiklį į padėtį **ON** (**j**iungti), kad jiungtumėte optinį diskų įrenginį, ir paspauskite mygtuką "**Eject**" (**i**k "Mindows"), kad atidarytumėte optinio diskų įrenginio dėklą.

# **Optinio diskų įrenginio stovo nustatymas (tam tikruose modeliuose)**

inio disku irenginio stova, žr. 5 puslapi.

#### **Pagalba**

Norėdami gauti daugiau informacijos apie išorinį optinį diskų įrenginį, apsilankykite https://www.asus.com/support.

Latviešu

#### **Installere den eksterne optiske stasjonen**

Installasjonsmetode og kablene som følger med den optiske stasjonen, kan variere mellom modeller. Se følgende installasjonsmetoder og velg den som passer best for modellen.

#### **Bruker den medfølgende USB Type-C**®**-kabel**

Modeller: SDRW-08U8M-U / SDRW-08U9M-U / SBW-06D5H-U

1. Koble til USB Type-C®-kontakten på den medfølgende kabelen til en USB Type-C®-port på datamaskinen.

- 2. Koble den medfølgende kabelen til den optiske stasjonen.
- **MERK: Kontakten og porten kan variere mellom modellene.**
- 3. (Bare for Windows) Trykk **Utløserknappen** for å åpne skuffen til den optiske stasjonen.

#### **Med den medfølgende Y-kabelen**

Modeller: SDRW-08D2S-U / SDRW-08D2S-U LITE / SDRW-08D6S-U / SDRW-08U5S-U / SDRW-08U7M-U / SDRW-08U9M-U / SBC-06D2X-U / SBW-06D2X-U / SBW-06D5H-U / SDR-08B1-U

1. Koble USB-kontakten på Y-kabelen til en USB-port på datamaskinen.

(valgfritt) Koble til USB-kontakten **til en annen USB-port for ekstra strøm** hvis USB-porten på datamaskinen ikke gir nok strøm gjennom USB-kontakten (A), noe som vil føre til at den optiske stasjonen ikke fungerer som den skal.

- **MERK:** USB-kontakten **B** brukes bare for ekstra strøm og kan ikke brukes til dataoverføring
	- Hvis du bruker en optisk Blu-ray-stasjon, må du sørge for å koble til begge USB-kontaktene (@ og **@)** til USB**portene på datamaskinen.**
- **Du må kanskje bruke en USB-skjøteledning (kjøpes separat) for å koble til den ekstra USB-kontakten hvis du ikke har nok ledige USB-porter på den ene siden av datamaskinen.**
- 2. Koble Y-kabelen til den optiske stasjonen.

#### **MERK: Kontakten og porten kan variere mellom modellene.**

3. (Bare for Windows) Trykk **Utløserknappen** for å åpne skuffen til den optiske stasjonen.

#### **Bruke den medfølgende USB-kabelen og strømadapteren**

#### Modeller: BW-16D1H-U / BW-16D1H-U PRO / BW-16D1X-U

Se illustrasjonen på side 5 for å koble til USB-kabelen og strømadapteren. Når kablene og strømmen er koblet til, skyver du strømbryteren til **PÅ** posisjon **(3)** for å slå på den optiske stasjonen og trykker Utløserknappen (2) (kun for Windows) for å åpne skuffen til den optiske stasjonen

#### **Sette opp stativet til den optiske stasjonen (på utvalgte modeller)**

Se side 5 når du skal installere stativet til den optiske stasjone

#### **Support (Støtte)**

Du finner mer informasjon om den eksterne optiske stasjonen på https://www.asus.com/support.

**Instalacja zewnętrznej stacji dysków optycznych** Procedura instalacyjna stacji dysków optycznych oraz dołączone kable mogą różnić się w zależności od modelu. Należy zapoznać się z poniższymi metodami instalacji i wybrać odpowiednią dla zakupionego modelu.

#### **Korzystanie z dołączonego kabla USB Type-C**®

Modele: SDRW-08U8M-U / SDRW-08U9M-U / SBW-06D5H-U

- 1. Podłącz złącze USB Type-C® dołączonego kabla do portu USB Type-C® w komputerze. 2. Podłącz dołączony kabel do stacji dysków optycznych.
	- **UWAGA: Złącze oraz port mogą różnić się w zależności od modelu.**
- 3. (Tylko w systemie Windows) Naciśnij przycisk **Eject (Wysuń)**, aby otworzyć tacę stacji dysków optycznych.

#### **Korzystanie z dołączonego kabla typu Y**

Modele: SDRW-08D2S-U / SDRW-08D2S-U LITE / SDRW-08D6S-U / SDRW-08U5S-U / SDRW-08U7M-U / SDRW-08U9M-U / SBC-06D2X-U / SBW-06D2X-U / SBW-06D5H-U / SDR-08B1-U

- Podłącz złącze USB (A) kabla typu Y do portu USB w komputerze.
- (Opcjonalnie) Podłącz złącze USB (E) do drugiego portu USB w celu zapewnienia dodatkowego zasilania, jeśli port USB komputera nie<br>dostarcza wystarczającej mocy przez złącze USB (A), co skutkuje nieprawidłowym działaniem st
	- **UWAGA: Złącze USB służy wyłącznie do zapewnienia dodatkowego zasilania i nie może być używane do transferu** 
		- **danych**
	- W przypadku korzystania z dysku optycznego Blu-ray należy podłączyć oba złącza USB (۞ i ۞) do portów<br>USB w komputerze.
	- **Do podłączenia dodatkowego złącza USB może być potrzebny przedłużacz USB (zakupiony oddzielnie), jeśli z jednej strony komputera nie ma wystarczającej liczby wolnych portów USB.**
- 2. Podłącz kabel typu Y do stacji dysków optycznych.
	- **UWAGA: Złącze oraz port mogą różnić się w zależności od modelu.**
- 3. (Tylko w systemie Windows) Naciśnij przycisk **Eject (Wysuń)**, aby otworzyć tacę stacji dysków optycznych.

#### **Korzystanie z dołączonego kabla USB i zasilacza**

Modele: BW-16D1H-U / BW-16D1H-U PRO / BW-16D1X-U

Aby podłączyć kabel USB i zasilacz, zapoznaj się z ilustracją na stronie 5. Po podłączeniu kabli i zasilacza ustaw przełącznik zasilania w pozycji **ON (WŁ.)** W celu włączenia stacji dysków optycznych, a następnie naciśnij przycisk **Eject (Wysuń)** (tylko w systemie Windows), aby ce stacji dysków optycznych

#### **Montaż podstawki stacji dysków optycznych (w wybranych modelach)**

Aby zainstalować podstawkę stacji dysków optycznych, zapoznaj się ze stroną 5.

#### **Pomoc techniczna**

Więcej informacji o zewnętrznej stacji dysków optycznych można znaleźć na stronie https://www.asus.com/support

Polski

#### **Instalar a unidade ótica externa**

A instalação e os cabos fornecidos com a sua unidade ótica podem diferir de acordo com o modelo, consulte os seguintes métodos de instalação e selecione o que mais se adequa ao seu modelo.

#### **Utilizando o USB Type-C**® **fornecido**

Modelos: SDRW-08U8M-U / SDRW-08U9M-U / SBW-06D5H-U

1. Ligue o USB Type-C® do cabo fornecido a uma porta USB Type-C® do seu computador.

- 2. Ligue o cabo fornecido à sua unidade ótica. **NOTA: Este conector e a porta poderão diferir de acordo com o modelo.**
- 3. (Apenas para Windows) Pressione o botão **Eject (Ejetar)** para abrir o tabuleiro da unidade ótica.

#### **Utilizando o cabo Y fornecido**

Modelos: SDRW-08D2S-U / SDRW-08D2S-U LITE / SDRW-08D6S-U / SDRW-08U5S-U / SDRW-08U7M-U / SDRW-08U9M-U / SBC-06D2X-U / SBW-06D2X-U / SBW-06D5H-U / SDR-08B1-U

1. Ligue o conector USB (a) do cabo Y a uma porta USB do seu computador.

 (opcional) Ligue o conector USB a outra porta USB para fornecer mais energia, caso a porta USB do computador não forneça energia suficiente através do conector USB (b), originando o funcionamento incorreto da unidade ótica.

- **NOTA: O conector USB é utilizado apenas para fornecimento de energia adicional e não pode ser utilizado para transferência de dados**
	- **Se estiver a utilizar uma unidade de disco ótico Blu-ray, lique ambos os conectores USB (** $\bigcirc$ **e e a) a portas USB do seu computador.**
	- **Poderá ser necessário utilizar um cabo de extensão USB (adquirido separadamente) para ligar o conector USB adicional , caso não existam portas USB livres na parte lateral do computador.**
- 2. Ligue o cabo Y à sua unidade ótica.
- **NOTA: Este conector e a porta poderão diferir de acordo com o modelo.** 3. (Apenas para Windows) Pressione o botão **Eject (Ejetar)** para abrir o tabuleiro da unidade ótica.
- 

#### **Utilizando o cabo USB e o transformador fornecidos**

Modelos: BW-16D1H-U / BW-16D1H-U PRO / BW-16D1X-U

Para ligar o cabo USB e o transformador, consulte a ilustração na página 5. Após a ligação dos cabos e da alimentação, empurre o interruptor de energia para a posição **ON** para ligar a unidade ótica e pressione o botão **Eject (Ejetar)** (apenas para Windows) para abrir o tabuleiro da unidade ótica.

#### **Configurar o suporte da unidade ótica (em alguns modelos)**

Para instalar o suporte da unidade ótica, consulte a página 5.

#### **Support (Suporte)**

Para obter mais informações sobre a sua unidade ótica externa, visite https://www.asus.com/support.

**Instalarea unității optice externe Instala cu unitalarea și cabili**<br>Instalarea optică pot diferi între modele, vă rugăm să consultați următoarele metode de instalare și selectați cea care se potrivește cel mai bine modelului dvs.

#### **Folosirea cablului livrat USB Type-C**®

Modele: SDRW-08U8M-U / SDRW-08U9M-U / SBW-06D5H-U 2. Conectați cablul livrat la unitatea optică.

1. Conectați conectorul de pe cablul USB Type-C® de pe cablul livrat la un port USB Type-C® de pe calculator.

## **NOTĂ: Acest conector și port poate diferi în funcție de modele.**

3. (Doar pentru Windows) Apăsați butonul **Eject** pentru a deschide tava unității optice.

#### **Folosirea cablului Y livrat**

Modele: SDRW-08D2S-U / SDRW-08D2S-U LITE / SDRW-08D6S-U / SDRW-08U5S-U / SDRW-08U7M-U / SDRW-08U9M-U / SBC-06D2X-U / SBW-06D2X-U / SBW-06D5H-U / SDR-08B1-U

Conectați conectorul USB  $\bigtriangleup$  de pe cablul Y la un port USB de pe calculator.

 (Opțional) Conectați conectorul USB la un alt port USB pentru alimentare auxiliară dacă portul USB al calculatorului nu asigură suficientă putere prin conectorul USB ( , rezultând funcționarea incorectă a unității optice

- **NOTĂ: Conectorul USB este folosit doar pentru alimentare auxiliară și nu poate fi folosit pentru transfer de date** • Dacă folosiți o unitate optică Blu-ray, vă rog să vă asigurați că ați conectat ambele conectoare USB (  $\bullet$  și  $\bullet$ ) la **porturile USB ale calculatoarelor.**
	- **Este posibil să aveți nevoie de un cablu USB prelungitor (achiziționat separat) pentru a conecta un conrector USB adițional dacă nu aveți suficiente porturi USB libere pe o parte a calculatorului.**
- 2. Conectați cablul Y la unitatea optică.

#### **NOTĂ: Acest conector și port poate diferi în funcție de modele.**

3. (Doar pentru Windows) Apăsați butonul **Eject** pentru a deschide tava unității optice.

#### **Folosirea cablului USB livrat și al adaptorului de alimentare**

Modele: BW-16D1H-U / BW-16D1H-U PRO / BW-16D1X-U

Pentru a conecta cablul USB și adaptorul de alimentare, vă rugăm să consultați ilustrațiile de la pagina 5. După ce cablurile și alimentarea au fost conectate, apăsați întrerupătorul de alimentare pe poziția **ON** pentru a alimenta unitatea optică și apăsați butonul **Eject** (doar pentru Windows) pentru a deschide tava unității optice.

#### **Montajul standului unității optice (la modele selectate)**

Pentru a instala standul unității optice, consultați pagina 5.

#### **Support (Asistenţă)**

Pentru mai multe informații despre unitatea optică externă, vă rugăm consultați https://www.asus.com/support.

Português

Română

#### **Inštalácia externej optickej mechaniky**

Inštalácia a dodávané káble vašej optickej mechaniky sa môžu medzi modelmi líšiť, prečítajte si nasledujúce informácie o spôsoboch inštalácie a vyberte si ten, ktorý najviac vyhovuje vášmu modelu.

#### **Pomocou dodávaného kábla USB Type-C**®

Modely: SDRW-08U8M-U/SDRW-08U9M-U/SBW-06D5H-U

1. Pripojte konektor USB Type-C® dodávaného kábla k portu USB Type-C® na počítači.<br>2. Pripojte konektor USB Type-C® dodávaného kábla k portu USB Type-C® na počítači.

2. Pripojte dodávaný kábel k optickej mechanike.

#### **POZNÁMKA: Tento konektor a port sa môžu pri jednotlivých modeloch líšiť.**

3. (Len pre Windows) Stlačením tlačidla **Eject (Vysunúť)** otvoríte zásuvku optickej mechaniky.

#### **Pomocou dodávaného Y-kábla**

Modely: SDRW-08D2S-U/SDRW-08D2S-U LITE/SDRW-08D6S-U/SDRW-08U5S-U/SDRW-08U7M-U/SDRW-08U9M-U/SBC-06D2X-U/SBW-06D2X-U/ SBW-06D5H-U/SDR-08B1-U

Pripojte USB konektor V-kábla do portu USB na počítači.

 (voliteľná možnosť) Ak port USB počítača neposkytuje dostatok energie cez konektor USB , čo vedie k tomu, že optická mechanika nefunguje správne, pripojte konektor USB do iného portu USB, aby ste získali viac energie

- POZNÁMKA: · Konektor USB **(B)** sa používa iba na dodatočné napájanie a nemožno ho použiť na prenos dát.
	- Ak používate optickú mechaniku Blu-ray, nezabudnite pripojiť obidva konektory USB (**a a B**) do portov **USB na počítači.**
	- **Ak nemáte dostatok voľných portov USB na jednej strane počítača, možno budete musieť použiť predlžovací kábel USB (predáva sa osobitne) na pripojenie do ďalšieho konektora USB .**
- 2. Pripojte Y-kábel k optickej mechanike.
	- **POZNÁMKA: Tento konektor a port sa môžu pri jednotlivých modeloch líšiť.**
- 3. (Len pre Windows) Stlačením tlačidla **Eject (Vysunúť)** otvoríte zásuvku optickej mechaniky.

#### **Pomocou dodaného kábla USB a napájacieho adaptéra**

#### Modely: BW-16D1H-U/BW-16D1H-U PRO/BW-16D1X-U

Informácie o pripojení USB kábla a napájacieho adaptéra nájdete na obrázku na strane 5. Po pripojení káblov a napájania prepnite prepínač napájania do polohy **ON (Zap.)** , čím zapnete optickú mechaniku, a stlačením tlačidla **Eject (Vysunúť)** (len pre Windows) otvoríte zásuvku optickej mechanik

# **Nastavenie stojana optickej mechaniky (na vybraných modeloch)**

**Informácie o inštalácii stori**<br>Techaniky náj

#### **Support (Zákaznícka podpora)**

Viac informácií o externej optickej mechanike nájdete na stránke https://www.asus.com/support.

**Namestitev zunanjega optičnega pogona**<br>Namestitev in kabli, priloženi opitčnemu pogonu, se lahko razlikujejo glede na model. Oglejte si ustrezne načine<br>ki najbolj ustreza vašemu modelu.

#### **Uporaba priloženega kabla USB Type-C**®

Modeli: SDRW-08U8M-U/SDRW-08U9M-U/SBW-06D5H-U

- 1. Konektor priloženega kabla USB Type-C® priključite na priključek USB Type-C® na računalniku.
- 2. Prikliučite priloženi kabel na optični pogo

#### **OPOMBA: ta konektor in priključek se lahko razlikujeta glede na model.**

3. (Velja samo za Windows) Pritisnite gumb **Eject (Izvrzi)**, da odprete pladenj optičnega pogona.

#### **Uporaba priloženega Y-kabla**

Modeli: SDRW-08D2S-U/SDRW-08D2S-U LITE/SDRW-08D6S-U/SDRW-08U5S-U/SDRW-08U7M-U/SDRW-08U9M-U/SBC-06D2X-U/SBW-06D2X-U/ SBW-06D5H-U/SDR-08B1-U

- Konektor USB  $\bigcirc$ na Y-kablu priključite na priključek USB na računalniku.
	- (neobvezno) Priključite konektor USB na drug priključek USB za dodatno napajanje, če priključek USB na vašem računalniku ne

zagotavljanja dovolj električne energije prek priključka USB (A), kar povzroča nepravilno delovanje optičnega pogona.

- **OPOMBA: Konektor USB se uporablja samo za dodatno napajanje in ga ni mogoče uporabljati za prenos podatkov. • Če uporabljate optični diskovni pogon Blu-ray, morate na priključek USB na računalniku priključiti oba** 
	-
	- konektorja USB (**///)** in (//3)).<br>• Za priključitev dodatnega konektorja USB (//) boste morda morali uporabiti podaljšek kabla USB (naprodaj<br>ločeno), če na eni strani računalnika nimate dovolj prostih priključkov USB.
- 2. Priključite priloženi Y-kabel na optični pog
	- **OPOMBA: ta konektor in priključek se lahko razlikujeta glede na model.**
- 3. (Velja samo za Windows) Pritisnite gumb **Eject (Izvrzi)**, da odprete pladenj optičnega pogona.

#### **Uporaba priloženega kabla USB in napajalnika**

Modeli: BW-16D1H-U/BW-16D1H-U PRO/BW-16D1X-U

Za priključitev kabla USB in napajalnika si oglejte sliko na strani 5. Po priključitvi kablov in vira napajanja premaknite stikalo za vklop/izklop v položaj **ON (VKLOP)** , da vklopite optični pogon, in pritisnite gumb **Eject (Izvrzi)** (velja samo za Windows), da odprete pladenj optičnega .<br>pogo

# **Nastavitev stojala optičnega pogona (pri izbranih modelih)**

Za namestitev stoja

#### **Podpora**

**vra**<br>vrmacii o zunanjem optičnem pogonu najdete na spletni strani <u>https://www.asus.com/support</u>.

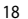

Slovenščina

La instalación y los cables incluidos de la unidad óptica pueden diferir según el modelo. Consulte los siguientes métodos de instalación y seleccione el que más se adapte a su modelo.

#### **Usar el cable USB Type-C**® **incluido**

Modelos: SDRW-08U8M-U / SDRW-08U9M-U / SBW-06D5H-U

1. Inserte el conector USB Type-C® del cable incluido en un puerto USB Type-C® del equipo.

- 2. Conecte el cable incluido a la unidad óptica.
- **NOTA: Este conector y puerto pueden variar según el modelo.**
- 3. (Solo para Windows) Presione el botón **Expulsar** para abrir la bandeja de la unidad óptica.

#### **Usar el cable en Y incluido**

Modelos: SDRW-08D2S-U / SDRW-08D2S-U LITE / SDRW-08D6S-U / SDRW-08U5S-U / SDRW-08U7M-U / SDRW-08U9M-U / SBC-06D2X-U / SBW-06D2X-U / SBW-06D5H-U / SDR-08B1-U

Inserte el conector USB  $\bigotimes$  del cable USB en Y en un puerto USB de su PC.

(Opcional) Inserte el conector USB (E) en otro puerto USB para obtener energía adicional si el puerto USB del equipo no proporciona<br>suficiente energía a través del conector USB (A), lo que provoca un funcionamiento incorre

- **NOTA:** El conector USB **(B)** solo se usa para energía adicional y no se puede usar para transferencia de dato • Si está utilizando una unidad de disco óptico Blu-ray, asegúrese de insertar ambos conectores USB (④ )**y ⑤)** a<br>los puertos USB del equipo.
	- **Es posible que deba usar un alargador USB (se compra por separado) para insertar el conector USB adicional si no tiene suficientes puertos USB libres en un lado del equipo.**
- 2. Conecte el cable en Y a la unidad óptica.

#### **NOTA: Este conector y puerto pueden variar según el modelo.**

3. (Solo para Windows) Presione el botón **Expulsar** para abrir la bandeja de la unidad óptica.

#### **Usar el cable USB y el adaptador de alimentación incluidos**

Modelos: BW-16D1H-U / BW-16D1H-U PRO / BW-16D1X-U

Para conectar el cable USB y el adaptador de alimentación, consulte la ilustración de la página 5. Una vez conectados los cables y la alimentación, coloque el conmutador de alimentación en la posición **ENCENDIDO (S)** para encender la unidad óptica y presione el botón<br>**Expulsar (7)** (solo para Windows) para abrir la bandeja de la unidad óptica.

#### **Configurar el soporte de la unidad óptica (en modelos seleccionados)**

Para instalar el soporte de la unidad óptica, consulte la página 5.

#### **Soporte**

Para obtener más información sobre la unidad óptica externa, consulte https://www.asus.com/support.

## **Installera den optiska enheten**

115112 Univeren.<br>Installationsmedil den optiska enheten kan variera mellan olika modeller, se följande installationsmetoder och välj den som bäst passar din modell.

#### **Använda den medföljande USB Type-C**®**-kabeln**

Modeller: SDRW-08U8M-U / SDRW-08U9M-U / SBW-06D5H-U 2. Anslut den medföljande kabeln till den optiska enheten.

- 1. Anslut USB Type-C®-kontakten på den medföljande kabeln till en USB Type-C®-port på datorn.
	- **OBS! Denna kontakt och port kan variera mellan olika modeller.**
- 3. (För Windows enbart) Tryck på knappen **Eject** (Mata ut) för att öppna den optiska enheten.

#### **Använda den medföljande Y-kabeln**

Modeller: SDRW-08D2S-U / SDRW-08D2S-U LITE / SDRW-08D6S-U / SDRW-08U5S-U / SDRW-08U7M-U / SDRW-08U9M-U / SBC-06D2X-U / SBW-06D2X-U / SBW-06D5H-U / SDR-08B1-U

Anslut USB-kontakten  $\bigcirc$  på Y-kabeln till en USB-port på datorn.

(tillval) Anslut USB-kontakten (D till en annan USB-port för mer ström om datorns USB-port inte ger tillräckligt med ström genom USBkontakten  $\Omega$ , och det leder till att den optiska enheten inte fungerar som den ska.

- **OBS!** USB-kontakt **används enbart för extra ström, och ska inte användas för dataöverföring** 
	- Om du använder en optisk Blu-ray-diskenhet så måste båda USB-kontakterna (**A)** och **B**) anslutas till USB-
	- **portar på datorn.**
	- **Du kan behöva använda en USB-förlängningskabel (köps separat) för att ansluta den extra USB-kontakten om du inte har tillräckligt många lediga USB-portar på ena sidan av datorn.**
- 2. Anslut Y-kabeln till den optiska enheten.

#### **OBS! Denna kontakt och port kan variera mellan olika modeller.**

3. (För Windows enbart) Tryck på knappen **Eject** (Mata ut) för att öppna den optiska enheten.

#### **Använda den medföljande USB-kabeln och strömadaptern**

Modeller: BW-16D1H-U / BW-16D1H-U PRO / BW-16D1X-U

För att ansluta USB-kabeln och strömadaptern, se bilden på sidan 5. När kablarna och strömadapter har anslutits, ställ strömbrytaren på läget **ON** (På) för att strömförsörja den optiska enheten och tryck på knappen **Eject** (Mata ut) (För Windows enbart) för att öppna den optiska enhetens fack.

#### **Ställa in den optiska enhetens stativ (på vissa modeller)**

För att installera den optiska enheten, se sidan 5.

#### **Support**

För mer information om den externa optiska enheten, se https://www.asus.com/support.

# Español

Svenska

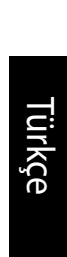

#### **Harici Optik Sürücü Kurulumu**

Optik sürücünüzün kurulumu ve ürünle birlikte gelen kablolar modeller arasında farklılık gösterebilir, lütfen aşağıdaki kurulum yöntemlerine bakın ve modelinize en uygun olanı seçin.

#### **Ürünle birlikte gelen USB Type-C**® **kablosu**

Modeller: SDRW-08U8M-U / SDRW-08U9M-U / SBW-06D5H-U

1. Birlikte gelen kabloda bulunan USB Type-C® konektörünü bilgisayarınızda bulunan USB Type-C® bağlantı noktasına takın. 2. Birlikte gelen kabloyu optik sürücünüze bağlayın.

- 
- **NOT: Bu konektör ve bağlantı noktası modele göre değişiklik gösterebilir.**
- 3. (Yalnızca Windows için) Optik sürücü tepsisini açmak için **Eject** (Çıkarma) düğmesine basın.

#### **Birlikte verilen Y-Kablonun kullanımı**

Modeller: SDRW-08D2S-U / SDRW-08D2S-U LITE / SDRW-08D6S-U / SDRW-08U5S-U / SDRW-08U7M-U / SDRW-08U9M-U / SBC-06D2X-U / SBW-06D2X-U / SBW-06D5H-U / SDR-08B1-U

- Y-kabloda bulunan USB konektörü (A) bilgisayarınızdaki bir USB bağlantı noktasına takın.
- (İsteğe bağlı) Bilgisayarınızın USB bağlantı noktası USB konektör aracılığıyla yeterince güç sağlamıyorsa bu optik sürücünün düzgün çalışmamasıyla sonuçlanacağından ilave güç için USB bağlantı noktasını başka bir USB bağlantı noktasına bağlayın.
	- **NOT:** USB konektör **(B)** yalnızca ilave güç için kullanılır, veri aktarımı için kullanılamaz
	- Bir Blu-ray optik disk sürücü kullanıyorsanız, lütfen her iki USB konektörün (@) ve (B)) bilgisayarınızdaki USB<br>bağlantı noktalarına bağlandığından emin olun.
		- **Bilgisayarınızın bir yüzünde yeterince boş USB bağlantı noktanız yoksa, ilave USB konektörü bağlamak için bir USB uzatma kablosu (ayrıca satın alınır) kullanmanız gerekebilir.**
- 2. Y-kabloyu optik sürücünüze bağlayın.
- **NOT: Bu konektör ve bağlantı noktası modele göre değişiklik gösterebilir.**
	- 3. (Yalnızca Windows için) Optik sürücü tepsisini açmak için **Eject** (Çıkarma) düğmesine basın.

#### **Birlikte gelen USB kablosunun ve güç adaptörünün kullanımı**

#### Modeller: BW-16D1H-U / BW-16D1H-U PRO / BW-16D1X-U

USB kablosunu ve güç adaptörünü bağlamak için, lütlen sayfa S'deki gösterime bakın Kablolar ve güç bağlandıktan sonra, optik sürücünüze<br>güç vermek için güç anahtarını **ON** (AÇIK) konumuna (G) getirin ve optik sürücü tepsis

#### **Optik sürücü standının kurulumu (seçili modellerde)**

Optik sürücü standını kurmak için, sayfa 5'e bakınız

#### **Support (Destek)**

Harici optik sürücünüz ile ilgili daha fazla bilgi için, lütfen https://www.asus.com/support'a başvurun.

**Інсталяція зовнішнього оптичного дисководу** .<br>Можуть відрізнятися залежно від моделі. Перегляньте наступні методи інсталяції та виберіть, який найкраще підходить вашій моделі.

#### **Користування кабелем USB Type-C**® **з комплекту**

Моделі: SDRW-08U8M-U / SDRW-08U9M-U / SBW-06D5H-U

- 1. Підключіть з'єднувач USB Type-C® на кабелі з комплекту до порту USB Type-C® на комп'ютері. 2. Підключіть кабель з комплекту до оптичного дисководу.
	- **ПРИМІТКА: Ці з'єднувач і порт можуть відрізнятися залежно від моделі.**
	- 3. (Лише для Windows) Натисніть кнопку **Eject** (Вивільнення), щоб відкрити лоток оптичного дисководу.

#### **Користування Y-подібним кабелем з комплекту**

Моделі: SDRW-08D2S-U / SDRW-08D2S-U LITE / SDRW-08D6S-U / SDRW-08U5S-U / SDRW-08U7M-U / SDRW-08U9M-U / SBC-06D2X-U / SBW-06D2X-U / SBW-06D5H-U / SDR-08B1-U

- 1. Підключіть з'єднувач USB на Y-подібному кабелі до порту USB на комп'ютері.
	- (додатково) Підключіть з'єднувач USB до іншого порту USB, щоб отримати додаткове живлення, якщо порт USB не надає

достатньо живлення через з'єднувач USB (2), через що оптичний дисковод неправильно працює.

- **ПРИМІТКА: З'єднувач USB використовується лише для додаткового живлення і не може застосовуватися для передачі даних**
	- **Якщо ви користуєтеся оптичним дисководом для Blu-ray, підключіть обидва з'єднувачі USB ( і ) до портів USB на комп'ютері.**
	- **Може знадобитися подовжувач USB (продається окремо) для підключення додаткового з'єднувача**
	- **USB , якщо мало вільних портів USB збоку на комп'ютері.**
- 2. Підключіть Y-подібний кабель до оптичного дисководу.

#### **ПРИМІТКА: Ці з'єднувач і порт можуть відрізнятися залежно від моделі.**

3. (Лише для Windows) Натисніть кнопку **Eject** (Вивільнення), щоб відкрити лоток оптичного дисководу.

#### **Користування кабелем USB з комплекту і адаптером живлення**

Моделі: BW-16D1H-U / BW-16D1H-U PRO / BW-16D1X-U

Щодо підключення кабелю USB і адаптера живлення див. ілюстрацію на стор. 5. Після підключення всіх кабелів і живл перемикач живлення в положення **ON** (Увімк.) ©), щоб подати живлення на оптичний дисковод, і натисніть кнопку **Eject (Вивільнення**)<br>*О* Ілише для Windows), щоб відкрити лоток оптичного дисководу.

#### **Встановлення підставки оптичного дисководу (на обраних моделях)** Як встановити підставку оптичного дисководу див. на стор. 5

#### **Підтримка**

.<br>Вінформації про зовнішній оптичний дисковод див. на https://www.asus.com/support.

**аінська** 

#### **Memasang Pemacu Optikal luaran**

Pemasangan dan kabel terberkas pemacu optikal anda mungkin berbeza antara model. Oleh itu, sila rujuk kaedah pemasangan berikut dan pilih kaedah yang paling sesuai dengan model anda.

## **Menggunakan kabel terberkas USB Type-C**®

Model: SDRW-08U8M-U / SDRW-08U9M-U / SBW-06D5H-U

- 1. Sambungkan penyambung USB Type-C® pada kabel terberkas ke port USB Type-C® pada komputer anda.
- 2. Sambungkan kabel terberkas ke pemacu optikal anda. **NOTA: Penyambung dan port ini mungkin berbeza antara model.**
- 3. (Untuk Windows sahaja) Tekan butang **Lenting** untuk membuka bekas pemacu optikal.

#### **Menggunakan Kabel Y terberkas**

- Model: SDRW-08D2S-U / SDRW-08D2S-U LITE / SDRW-08D6S-U / SDRW-08U5S-U / SDRW-08U7M-U / SDRW-08U9M-U / SBC-06D2X-U / SBW-06D2X-U / SBW-06D5H-U / SDR-08B1-U
- 1. Sambungkan penyambung USB (A) pada kabel Y ke port USB pada komputer anda.
	- (pilihan) Sambungkan penyambung USB ke port USB lain untuk kuasa tambahan jika port USB komputer anda tidak memberikan kuasa yang mencukupi melalui penyambung USB (a), menyebabkan pemacu optikal tidak berfungsi dengan betul.
		- **NOTA: Penyambung USB hanya digunakan untuk kuasa tambahan dan tidak boleh digunakan untuk pemindahan data**
			- Jika anda menggunakan pemacu cakera optikal Blu-ray, sila pastikan kedua-dua penyambung USB (**A)** dan
		- **) disambungkan ke port USB pada komputer anda. Anda mungkin perlu menggunakan kabel sambungan USB (dibeli secara berasingan) untuk menyambungkan penyambung USB tambahan jika anda tidak mempunyai port USB kosong yang mencukupi pada satu bahagian komputer.**
- 2. Sambungkan kabel Y ke pemacu optikal anda.

#### **NOTA: Penyambung dan port ini mungkin berbeza antara model.**

3. (Untuk Windows sahaja) Tekan butang **Lenting** untuk membuka bekas pemacu optikal.

#### **Menggunakan kabel USB dan penyesuai kuasa terberkas**

Model: BW-16D1H-U / BW-16D1H-U PRO / BW-16D1X-U

Untuk menyambungkan kabel USB dan penyesuai kuasa, sila rujuk ilustrasi pada halaman 5. Selepas kabel dan kuasa telah disambungkan, tolak suis kuasa ke kedudukan **HIDUP (b)** untuk menghidupkan kuasa pemacu optikal anda dan tekan butang **Lenting** (7) (Untuk Windows sahaja) untuk membuka bekas pemacu optikal.

#### **Menyediakan sangga pemacu optikal (pada model terpilih)**

Untuk memasang sangga pemacu optikal, rujuk halaman 5.

#### **Sokongan**

Untuk maklumat lanjut tentang pemacu optikal luaran anda, sila rujuk https://www.asus.com/support.

#### **การติิดติ้�งออปติิคั้ลไดรฟ์์ ภายนอก**

วิธีการติดตั้งและสายเคเบิลของออปติคัลไดรฟ์ที่ให้มาอาจแตกต่างกันในร่นต่าง ๆ โปรดดูวิธีการติดตั้งต่อไปนี้ และเลือกวิธีที่เหมาะกับร่นของคุณที่สุด

#### **การใช้สายเคัเบิิล USB Type-C ้ ® ที่่�ให้้มา**

#### ร่่น: SDRW-08U8M-U / SDRW-08U9M-U / SBW-06D5H-U

- 1. เชื่อมต่อชัวต่อ USB Type-C® บนสายเคเบิลที่ให้มาเข้ากับพอร์ต USB Type-C® บนคอมพิวเตอร์ของคุณ<br>2. เชื่อมต่อสายเคเบิลที่ให้มาเข้ากับออปติคัลไดรฟ์
- 
- **ห้มายเห้ติุ: ขั้้�วติ่อและพอร์ติน่อาจแติกติ่างก้นในรุ่นติ่าง ๆ �**
- 3. (สำาห้ร้บิ Windows เท่าน้�น) กดป่่ ม **นำาออก** เพื�อเปิดถาดออปติิค้ลไดรฟ์์

#### **การใช้สายเคัเบิิล Y ที่่�ให้้มา ้**

ร่่น: SDRW-08D2S-U / SDRW-08D2S-U LITE / SDRW-08D6S-U / SDRW-08U5S-U / SDRW-08U7M-U / SDRW-08U9M-U / SBC-06D2X-U / SBW-06D2X-U / SBW-06D5H-U / SDR-08B1-U

1. เชื่อมต่อขั้วต่อ USB �� บนสายเคเบิล Y เข้ากับพอร์ต USB บนคอมพิวเตอร์ของคุณ

(ทางเลือก) เชื่อมต่อขั้วต่อ USB t ปีเข้ากับพอร์ต USB อีกพอร์ตหนึ่งสำหรับรับพลังงานเพิ่มเติม ถ้าพอร์ต USB ของคอมพิวเตอร์ของคณจ่าย ้พลังงานผ่านขั้วต่อ USB ไม่เพียงพอ ( ) ส่งผลให้ออปติคัลไดรฟ์ใม่ทำงานอย่างเหมาะสม

- **ห้มายเห้ติุ: ขั้้�วติ่อ USB ใช้เฉพาะส ้ าห้ร้บิจ่ายไฟ์เพิ�มเติิมเที่่าน้�น ไม่สามารถใช้ ำ ส้ าห้ร้บิการถ่ายโอนขั้้อมูลได้ ำ**
	- ถ้าคุณใช้ออปติคัลดิสก์ใดรฟ์บลูเรย์ โปรดมั่นใจว่าทำการเชื่อมต่อขั้วต่อ USB ทั้งสอง ( ြ และ ⊜ ) เข้ากับ **พอร์ติ USB บินคัอมพิวเติอร์ขั้องคัุณ**
	- **คัุณอาจจำาเป็ นติ้องใช้สายติ่อ USB (ซื้ ้ อแยกติ่างห้าก) เพ่�อเช้ ่� อมติ่อขั้้�วติ่อ USB เพิ�มเติิม ่� ถ้าคัุณไม่ม่พอร์ติ USB ว่างเพ่ยงพอที่่�ด้านเด่ยวก้นขั้องคัอมพิวเติอร์**
- 2. เชื่อมติ่อสายเคเบิิล Y ไปย้งออปติิค้ลไดรฟ์์ ื�
	- **ห้มายเห้ติุ: ขั้้�วติ่อและพอร์ติน่อาจแติกติ่างก้นในรุ่นติ่าง ๆ �**
- ้ (สำหรับ Windows เท่านั้น) กดป่ม นำออก เพื่อเปิดถาดออปติคัลไดรฟ์

#### **การใช้สาย USB และอะแดปเติอร์เพาเวอร์ที่่�มาพร้อมเคัร่�อง ้**

รุ่น: BW-16D1H-U / BW-16D1H-U PRO / BW-16D1X-U<br>ในการเชื่อมต่อสายเคเบิล USB และอะแดปเดอร์เพาเวอร์ โปรดดูภาพประกอบที่หน้า 5 หลังจากที่เชื่อมต่อสายเคเบิลและสายไฟแล้ว ผลักสวิตช์เพา

เวิอร์ไปย้งติำาแห้น่ง **เปิด** เพื�อเปิดเครื�องออปติิค้ลไดรฟ์์ ของค่ณ และกดป่่ ม **นำาออก** (สำาห้ร้บิ Windows เท่าน้�น) เพื�อเปิดถาดออปติิค้ลไดรฟ์์

## **การติิดติ้�งขั้าติ้�งออปติิคั้ลไดรฟ์์ (ในเคัร่�องบิางรุ่น)**

่ ในการติดตั้งขาตั้งออปติคัลไดรฟ์ ให้ดูหน้า 5

#### **สน้บิสนุน**

ี่สำหรับข้อมูลเพิ่มเติมเกี่ยวกับออปติด้อไดรฟ์ภายบอกของคุณ โปรดดูที่ https://www.asus.com/support

21

Bahasa Malayu

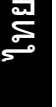

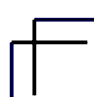

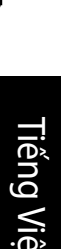

# 簡體中文 **Lắp đặt Ổ đĩa quang ngoại vi**

Cách lắp đặt và dây cáp đi kèm của ổ đĩa quang của bạn có thể khác nhau giữa các mẫu máy, vui lòng tham khảo các phương pháp cài đặt sau và chọn cách phù hợp nhất với mẫu máy của bạn.

#### **Cách sử dụng dây cáp USB Type-C**® **đi kèm**

Các mẫu máy: SDRW-08U8M-U / SDRW-08U9M-U / SBW-06D5H-U

1. Kết nối đầu cắm USB Type-C® của dây cáp đi kèm vào cổng USB Type-C® trên máy tính của bạn.<br>2. Kết nối dây cán đi kèm vào ổ đĩa quang.

- 2. Kết nối dây cáp đi kèm vào ổ đĩa quang.
- **LƯU Ý: Đầu cắm và cổng này có thể thay đổi giữa các mẫu máy.**
- 3. (Chỉ dành cho Windows) Nhấn nút **Đẩy ra** để mở nắp ổ đĩa quang.

#### **Cách sử dụng Y-Cable đi kèm**

Các mẫu máy: SDRW-08D2S-U / SDRW-08D2S-U LITE / SDRW-08D6S-U / SDRW-08U5S-U / SDRW-08U7M-U / SDRW-08U9M-U / SBC-06D2X-U / SBW-06D2X-U / SBW-06D5H-U / SDR-08B1-U

- Kết nối đầu cắm USB  $\bigcirc$  trên Y-cable vào cổng USB trên máy tính của ban.
- (tùy chọn) Kết nối đầu cầm USB (B) với một cống USB khác để có thêm nguồn điện nếu cổng USB trên máy tính của bạn không cung cấp<br>đủ điện qua đầu nối USB (Q), dẫn đến việc ổ đĩa quang không hoạt động chính xác.
	- LUU Y: Đầu căm USB (گال) chi được sử dụng để cung cập thêm nguôn điện, và không được sử dụng để chuyên dữ liệu<br>Hếu bạn đang sử dụng ổ đĩa quang Blu-ray, vui lòng kết nối cả hai đầu cắm USB (۞ và ۞) vào cổng USB t
	- máy tinh của bạn.<br>• Bạn có thể cần sử dụng dây cáp mở rộng USB (mua riêng) để kết nối thêm đầu cầm USB phụ @ nếu bạn không<br>có đủ cống USB ở một bên của máy tinh.
- 2. Kết nối Y-cable vào ổ đĩa quang.

#### **LƯU Ý: Đầu cắm và cổng này có thể thay đổi giữa các mẫu máy.**

3. (Chỉ dành cho Windows) Nhấn nút **Đẩy ra** để mở nắp ổ đĩa quang.

#### **Cách sử dụng dây cáp USB đi kèm và adapter nguồn**

#### Các mẫu máy: BW-16D1H-U / BW-16D1H-U PRO / BW-16D1X-U

Để kết nối dây cáp USB và adapter nguồn, vui lòng tham khảo hình minh họa trên trang 5. Sau khi dây cáp và nguồn đã được kết nối, hãy gạt công tắc nguồn sang vị trí **BẬT** để bật nguồn ổ đĩa quang của bạn và nhấn nút **Đẩy ra** (Chỉ dành cho Windows) để mở nắp ổ đĩa quang.

#### **Lắp đặt giá đỡ ổ đĩa quang (trên một số mẫu máy đã chọn)**

Để lắp đặt giá đỡ ổ đĩa quang, vui lòng tham khảo trang 5.

#### **Hỗ trợ**

Để biết thêm thông tin về ổ đĩa quang ngoại vi của bạn, vui lòng tham khảo https://www.asus.com/support.

#### **התקנת כונן אופטי חיצוני**

התקנה והכבלים המצורפים לכונן האופטי עשויים להשתנות בין דגמים. ניתן לעיין בשיטות ההתקנה הבאות ולבחור את השיטה המתאימה ביותר לדגם שברשותך.

## **שימוש בכבל ה-<sup>R</sup>C-Type USB המצורף**

- SDRW-08U8M-U / SDRW-08U9M-U / SBW-06D5H-U :דגמים
- .1 מחברים את מחבר ה-<sup>R</sup>C-Type USB של הכבל המצורף לחיבור<sup>R</sup>C-Type USB במחשב.
	- .2 מחברים את הכבל המצורף לכונן האופטי.
	- **הערה: המחבר הזה והחיבור עשויים להשתנות בין דגמים שונים.**
	- .3 (עבור Windows בלבד) לוחצים על לחצן ההוצאה כדי לפתוח את מגש הכונן האופטי.

#### **שימוש בכבל Y המצורף**

 / SDRW-08D2S-U / SDRW-08D2S-U LITE / SDRW-08D6S-U / SDRW-08U5S-U / SDRW-08U7M-U / SDRW-08U9M-U :דגמים SBC-06D2X-U / SBW-06D2X-U / SBW-06D5H-U / SDR-08B1-U

- .1 מחברים את מחבר ה-USB של כבל ה-Y לחיבור ה-USB במחשב.
- (אופציונלי) מחברים את מחבר ה-USB ₪ לחיבור USB אחר לקבלת חשמל נוסף אם חיבור ה-USB של המחשב לא מעביר מספיק חשמל דרך<br>מחבר ה-USB הֱ ובשל כך הכונן האופטי לא מתפקד כהלכה.
	- **הערה: מחבר ה-USB משמש רק להעברת חשמל נוסף, לא ניתן להשתמש בו להעברת נתונים**
	-
- אם משתמשים בכונן אופטי Blu-ray, יש להקפיד לחבר את שני מחברי ה-USB ((val (@)) לחיבורי ה-USB במחשב.<br>• ייתכן שיהיה צורך בכבל מאריך USB (ניתן לרכישה בנפרד) לחיבור מחבר USB נוסף (פֱ) אם אין מספיק חיבורי USB פנויים **בצד אחד של המחשב.**
	- .2 מחברים את כבל ה-Y לכונן האופטי.
	- **הערה: המחבר הזה והחיבור עשויים להשתנות בין דגמים שונים.**
	- .3 (עבור Windows בלבד) לוחצים על לחצן **ההוצאה** כדי לפתוח את מגש הכונן האופטי.
		- שימוש בכבל ה-USB ובמתאם החשמל המצורפים
		- BW-16D1H-U / BW-16D1H-U PRO / BW-16D1X-U :דגמים

לחיבור כבל ה-USB ומתאם החשמל יש לעיין באיור שבעמוד .5 לאחר חיבור הכבלים ומתאם החשמל, מסיטים את המתג למצב **ON**) דולק) כדי להדליק את הכונן האופטי ולוחצים על לחצן **ההוצאה** (עבור Windows בלבד) כדי לפתוח את מגש הכונן האופטי.

> הצבת מעמד הכונן האופטי **(**בדגמים נבחרים**)** להתקנת המעמד של הכונן האופטי, יש לעיין בעמוד .5

תמיכה

למידע נוסף על הכונן האופטי החיצוני, ניתן לעיין במידע שבכתובת https://www.asus.com/support.

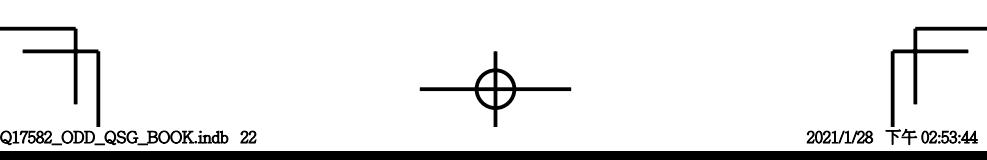

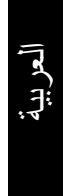

فارسی

#### **تركيب محرك األقراص الضوئي**

قد تختلف طريقة تركيب محرك األقراص الضوئي وكبالته المرفقة من طراز آلخر؛ لذا، يرجى الرجوع إلى طرق التركيب التالية واختيار الطريقة األنسب للطراز الذي تستخدمه.

- ستخدام كبل ©U**SB Type-C ال**مرفق<br>لطُرز : / / *SDRW-08U8M-U / SDRW-08U9M-U / SBW-06D5H-U*
- ا . ومِثَلُ مومِثَل ®USB Type-C في الكبل المرفق بمنفذ ®USB Type-C في الكمبيوتر . ِّ .2 وصل الكبل المرفق بمحرك األقراص الضوئي.
	- **ِّ مالحظة: قد يختلف هذا الموصل والمنفذ من طراز آلخر.**
	-
- .3 (في Windows فقط) اضغط على الزر **Eject) إخراج)** لفتح درج محرك األقراص الضوئي.

- ستخدام ك**بل Y المرفق**<br>لطرز : SDRW-08D2S-U / SDRW-08D2S-U LITE / SDRW-08D6S-U / SDRW-08U5S-U / SDRW-08U7M-U / SDRW-08U9M-U / SBC-06D2X-U */ SBW-06D2X-U / SBW-06D5H-U / SDR-08B1-U*
	- ِّ .1 وص ِّ ل موصل USB في كبل Y بمنفذ USB في الكمبيوتر.
	- ِّ (اختياري) وص ِّ ل موصل USB بمنفذ USB آخر لتوفير طاقة إضافية إذا كان منفذ USB ِّ في الكمبيوتر ال يوفر طاقة كافية عبر موصل USB , مما .<br>يتسبب في عدم عمل محرك الأقراص الضوئي بشكل سليم.
		- **مالحظة: ال يُ ِّ ستخدم موصل USB إال لتوفير طاقة إضافية، وال يمكن استخدامه لنقل بيانات.**
		- **إذا كنت تستخدم محرك أقراص ray-Blu ضوئيً ِّ ا, يرجى التأكد من توصيل كل من موصلي USB ) و ) بمنفذي USB في الكمبيوتر.**
- **قد تحتاج إلى استخدام كبل إطالة USB) يُ ٍّ باع بشكل منفصل) لتوصيل موصل USB اإلضافي في حالة عدم توفر منافذ USB خالية كافية في جانب** 
	- - **الكمبيوتر.**
		- ِّ .2 وصل كبل Y بمحرك األقراص الضوئي.
		- **ِّ مالحظة: قد يختلف هذا الموصل والمنفذ من طراز آلخر.**
	- .3 (في Windows فقط) اضغط على الزر **Eject) إخراج)** لفتح درج محرك األقراص الضوئي.

#### **استخدام كبل USB ومهايئ الطاقة المرفقين**

*BW-16D1H-U / BW-16D1H-U PRO / BW-16D1X-U* :الطرز ُ

لتوصيل كبل USB ومهايئ الطاقة، يرجى الرجوع إلى الرسم التوضيحي في صفحة .5 وبعد االنتهاء من توصيل الكبالت والطاقة، ادفع مفتاح الطاقة إلى موضع التشغيل **ON** لتشغيل محرك األقراص الضوئي، واضغط على الزر **Eject) إخراج)** (في Windows فقط) لفتح درج محرك األقراص الضوئي.

## **ُ إعداد حامل محرك األقراص الضوئي (في طرز محددة).**

لتركيب حامل محرك الأقراص الضوئي، راجع صفحة ٥.

**الدعم**

لمزيد من المعلومات حول محرك الأقراص الضوئي الخارجي، يرجى الرجوع إلى https://www.asus.com/support.

#### **نصب درايو نوری خارجی**

کابل های نصب و همراه با درايو نوری ممکن است در مدل های مختلف با يکديگر متفاوت باشند، لطفاً به روش های نصب زير مراجعه کنيد و روشی را که بيشتر مناسب شما است انتخاب کنيد.

## <sup>R</sup>**C-Type USB ارائه شده همراه با دستگاه استفاده از کابل**  *SDRW-08U8M-U / SDRW-08U9M-U / SBW-06D5H-U* :ها مدل

- ۱ \_ رابط @USB Type-C روی کابل دستگاه را به پورت @USB Type-C کامپیوتر وصل کنید.
	- .<br>۲ کابل همراه با دستگاه را به در ايو نوری وصل کنيد.<br>۳ کابل همراه با دستگاه را به در ايو نوری وصل کنيد.
	- **نکته: اين رابط و پورت در هر مدل متفاوت است.**
	- .3 (فقط برای Windows (دکمه Eject را فشار دهيد تا سينی درايو نوری باز شود.

#### **استفاده از کابل Cable-Y ارائه شده همراه با دستگاه**

*SDRW-08D2S-U / SDRW-08D2S-U LITE / SDRW-08D6S-U / SDRW-08U5S-U / SDRW-08U7M-U / SDRW-08U9M-U* :ها مدل *SBC-06D2X-U / SBW-06D2X-U / SBW-06D5H-U / SDR-08B1-U /* 

- .1 رابط USB روی cable-Y را به پورت USB کامپيوتر وصل کنيد.
- (اختياری) اگر پورت USB کامپيوتر برق کافی از طريق رابط (@ تأمين نمی کند و در نتيجه در ايو نوری به درستی کار نمی کند، رابط USB (تا) را<br>به يک پورت USB ديگر وصل کنيد تا برق اضافی تأمين شود.
	-
	-
- **نکته: رابط USB فقط برای تأمين برق اضافی مورد استفاده قرار می گيرد و برای انتقال داده کاربردی ندارد. اگر از درايو ديسک نوری ray-Blu استفاده می کنيد، لطفاً هر دو رابط USB ) و ) را به پورت های USB کامپيوتر وصل کنيد. اگر پورت USB آزاد ديگری در يک سمت کامپيوتر نداريد، الزم است از کابل اتصال USB) جداگانه بخريد) استفاده کنيد و رابط USB اضافی را** 
	- **وصل کنيد.**
		-
		- .2 کابل cable-Y را به درايو نوری وصل کنيد.
			- **نکته: اين رابط و پورت در هر مدل متفاوت است.**
		- .3 (فقط برای Windows (دکمه Eject را فشار دهيد تا سينی درايو نوری باز شود.

#### **استفاده از کابل USB همراه با دستگاه و آداپتور برق**

*BW-16D1H-U / BW-16D1H-U PRO / BW-16D1X-U* :ها مدل

رای اتصال کابل USB و آناپتور برق، لطفأ به راهنمای نصب در صفحه ۵ مراجعه کنید. بعد از اتصال کابل و سبع برق واروی او ایگذار و تا درایو<br>وری روشن شود، و سپس دکمه Eject (Vindows یا Windows) را فشار دهید تا سینی درایو نوری باز ش

#### **تنظيم پايه درايو نوری (در بعضی از مدل ها)**

برای نصب پايه درايو نوری، به صفحه 5 مراجعه کنيد.

**پشتيبانی**

برای کسب اطلاعات بيشتر در مورد درايو نوری خارجی، به سايت https://www.asus.com/support/ مراجعه کنيد.

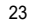

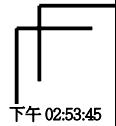

## **Safety Guidelines**

- Do not place damaged discs inside the device. A damaged disc may break while in use and damage the device.
- Use of any controls, adjustments, or procedures other than those specified in this manual may result to hazardous radiation exposure
- Do not attempt to disassemble the drive.
- Do not move the device from a cold to a warm or hot environment. Drastic change in temperature is harmful to the device.
- Before moving or uninstalling the drive, remove any disc in it.
- Prevent liquids or any metal from getting into the device, If this situation occurs, contact your retailer for help.
- Do not use any evaporating solvents to clean the device. If you accidentally sprayed any solvent on the device, use a clean<br>cloth to wipe it. You may also use a neutral cleaner to dilute the solvent to easily wipe it from
- Do not turn off the computer while the device is in reading or writing mode.
- Do not place discs into the device immediately if they came from a cold environment, especially during cold seasons. Wait until the discs have reached room temperature.
- Use this product in environments with ambient temperatures between 0°C (32°F) and 40°C (104°F).

## CD-ROM Drive Safety Warning **CLASS 1 LASER PRODUCT**

## **Sicherheitsinformationen**

#### **Gerät nutzen**

- Legen Sie keine beschädigten Medien in das Gerät ein. Ein defektes Medium kann bei der Benutzung brechen und das Gerät beschädigen.
- Die Nutzung von Reglern, Einstellungen und Verfahren, die nicht in dieser Anleitung angegeben sind, kann zu gefährlicher Strahlenbelastung führen.
- Versuchen Sie nicht, das Laufwerk zu demontieren.
- Bringen Sie das Gerät nicht von einem kalten an einen warmen oder heißen Ort. Drastische Temperaturunterschiede sind schädlich für das Gerät.
- Entnehmen Sie jegliche Medien, bevor Sie das Laufwerk transportieren oder ausbauen.
- Achten Sie darauf, dass keine Flüssigkeiten oder Metallteile in das Gerät gelangen; falls dies dennoch passiert, wenden Sie sich an Ihren Händle
- Verwenden Sie zur Reinigung des Gerätes keine verdunstenden Lösungsmittel. Falls Sie versehentlich Lösungsmittel auf das Gerät sprühen, wischen Sie es mit einem sauberen Tuch ab. Sie können das Lösungsmittel auch mit einem neutralen Reiniger verdünnen und so leichter vom Gerät entfernen.
- Schalten Sie den Computer nicht ab, während sich das Gerät im Lese- oder Schreibmodus befindet.
- Legen Sie Medien nicht sofort ein, wenn sie aus einer kalten Umgebung kommen, insbesondere während der kalten Jahreszeit. Warten Sie, bis das Medium Zimmertemperatur erreicht hat.
- Benutzen Sie dieses Produkt in einer Umgebungstemperatur zwischen 0°C (32°F) und 40°C (104°F).

CD-ROM-Laufwerk – Sicherheitswarnung **Laserprodukt der Klasse 1**

#### **Informations relatives à la sécurité**

- Ne placez pas de disques endommagés à l'intérieur de l'appareil. Un disque endommagé peut se casser lors de son utilisation et endommager l'appareil.
- L'emploi de contrôles, d'ajustements ou de procédures autres que ceux spécifiés dans ce manuel peut provoquer l'exposition à des radiations dangereuses.
- Ne tentez pas de démonter le lecteur.
- Ne déplacez pas l'appareil d'un environnement froid à un environnement chaud. Un changement radical de température nuit à l'appareil.
- Avant de déplacer ou de désinstaller le lecteur, si un disque y est déjà inséré, retirez-le.
- Évitez que des liquides ou des métaux ne pénètrent dans l'appareil. Si cela se produit, contactez votre revendeur.
- N'utilisez pas de solvants qui s'évaporent pour nettoyer l'appareil. Si vous avez accidentellement pulvérisé du solvant sur l'appareil, utilisez un chiffon propre pour l'essuyer. Vous pouvez également utiliser un nettoyant neutre pour diluer le solvant et l'éliminer facilement de l'appareil.
- N'éteignez pas l'ordinateur lorsque l'appareil est en cours de lecture ou d'écriture.
- Ne placez pas immédiatement de disques dans l'appareil s'ils proviennent d'un environnement froid, en particulier par temps froid. Attendez que les disques aient atteint la température ambiante.
- Utilisez cet appareil dans un environnement dont la température ambiante est comprise entre 0˚C et 40˚C.

## Avertissement de sécurité relatif au lecteur CD-ROM **PRODUIT LASER DE CLASSE 1**

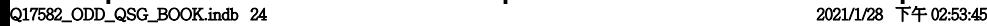

## **Australia Statement Notice**

From 1 January 2012 updated warranties apply to all ASUS products, consistent with the Australian Consumer Law. For the latest product warranty details please visit http://support.asus.com. Our goods come with guarantees that cannot be excluded under the Australian Consumer Law. You are entitled to a replacement or refund for a major failure and compensation for any other reasonably foreseeable loss or damage. You are also entitled to have the goods repaired or replaced if the goods fail to be of acceptable quality and the failure does not amount to a major failure. If you require assistance please call ASUS Customer Service 1300 2787 88 or visit us at http://support.asus.com.

## **Declaration of compliance for product environmental regulation**

ASUS follows the green design concept to design and manufacture our products, and makes sure that each stage of the product life cycle of ASUS product is in line with global environmental regulations. In addition, ASUS disclose the relevant information based on regulation requirements.

Please refer to http://csr.asus.com/Compliance.htm for information disclosure based on regulation requirements ASUS is complied with:

## **EU REACH and Article 33**

Complying with the REACH (Registration, Evaluation, Authorisation, and Restriction of Chemicals) regulatory framework, we published the chemical substances in our products at ASUS REACH website at http://csr.asus.com/english/REACH.htm. Die rechtliche Rahmenbedingungen für REACH (Registration, Evaluation, Authorisation, and Restriction of Chemicals) erfüllend, veröffentlichen wir die chemischen Substanzen in unseren Produkten auf unserer ASUS REACH-Webseite unter http://csr.asus. com/english/REACH.htm.

#### **EU RoHS**

This product complies with the EU RoHS Directive. For more details, see http://csr.asus.com/english/article.aspx?id=35

#### **India RoHS**

This product complies with the "India E-Waste (Management) Rules, 2016" and prohibits use of lead, mercury, hexavalent chromium, polybrominated biphenyls (PBBs) and polybrominated diphenyl ethers (PBDEs) in concentrations exceeding 0.1% by weight in homogenous materials and 0.01% by weight in homogenous materials for cadmium, except for the exemptions listed in Schedule II of the Rule.

#### **Vietnam RoHS**

ASUS products sold in Vietnam, on or after September 23, 2011,meet the requirements of the Vietnam Circular 30/2011/TT-BCT.

Các sản phẩm ASUS bán tại Việt Nam, vào ngày 23 tháng 9 năm2011 trở về sau, đều phải đáp ứng các yêu cầu của Thông tư 30/2011/TT-BCT của Việt Nam.

## **Turkey RoHS**

AEEE Yönetmeliğine Uygundur

## **ASUS Recycling/Takeback Services**

ASUS recycling and takeback programs come from our commitment to the highest standards for protecting our environment. We believe in providing solutions for you to be able to responsibly recycle our products, batteries, other components as well as the packaging materials. Please go to http://csr.asus.com/english/ Takeback.htm for detailed recycling information in different regions.

## 安全資訊

## 使用裝置

- 請勿將損壞的碟片放入光碟機,可能會造成碟片破碎或裝置損毀。
- 進行控制、調整或執行非本手冊指定的程序可能會導致危險的輻射外洩。
- 請勿試圖拆解光碟機。
- 請勿將裝置從寒冷環境移到溫暖或炎熱的環境。溫度的驟變可能會損毀裝置。
- 在移動或移除裝置之前,請先取出裝置內的碟片。
- 防止液體或任何金屬進入裝置。若發生此種情況,請連絡您的經銷商尋求幫助。
- 請勿使用任何揮發性溶劑來清潔裝置。若您不小心將任何此類溶劑濺到裝置上,請使用乾淨的布將其擦除。您也可以 使用中性清潔劑將溶劑稀釋,接著從裝置上擦除。
- 請勿將冰冷的碟片立即放入裝置內,特別是在寒冷的季節。等待碟片溫度達到室溫時再進行操作。
- 請在 0°C ~ 40°C 溫度的環境中使用本裝置。
- 第 1 類雷射產品。

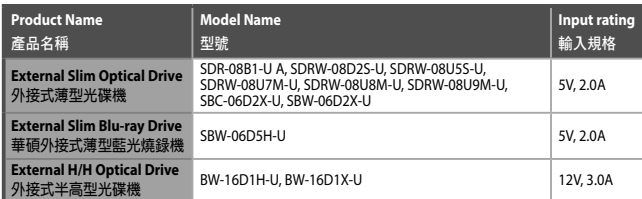

「產品之限用物質含有情況」之相關資訊,請參考下表:

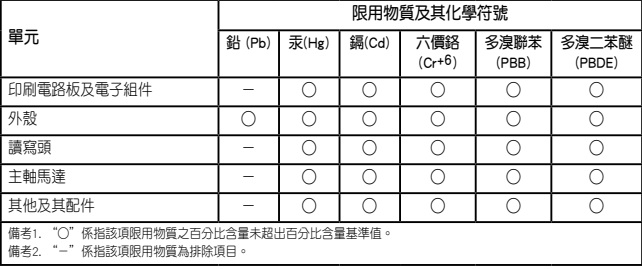

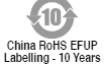

电子电器产品有害物质限制使用标识:图中之数字为产品之环保使用期限。仅指电 子電器產品中含有的有害物質不致發生外洩或突變,從而對環境造成汙染或對人身、 財產造成嚴重損害的期限。

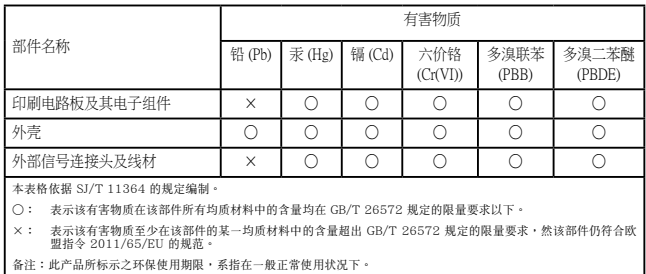

## **Compliance Statement of Innovation, Science and Economic Development Canada (ISED)**

This device complies with Innovation, Science and Economic Development Canada licence exempt RSS standard(s). Operation is subject to the following two conditions: (1) this device may not cause interference, and (2) this device must accept any interference, including interference that may cause undesired operation of the device.

CAN ICES-003(B)/NMB-003(B)

ı

## **Déclaration de conformité de Innovation, Sciences et Développement économique Canada (ISED)**

Le présent appareil est conforme aux CNR d'Innovation, Sciences et Développement économique Canada applicables aux appareils radio exempts de licence. L'exploitation est autorisée aux deux conditions suivantes : (1) l'appareil ne doit pas produire de brouillage, et (2) l'utilisateur de l'appareil doit accepter tout brouillage radioélectrique subi, même si le brouillage est susceptible d'en compromettre le fonctionnement. CAN ICES-003(B)/NMB-003(B)

## **KC: Korea Warning Statement**

B급 기기 (가정용 방송통신기자재) 이 기기는 가정용(B급) 전자파적합기기로서 주로 가정에서 사용하는 것을 목적으로 하며, 모든 지역에서 사용할 수 있습니다.

#### **EAC Certification Logo**

## **FCC COMPLIANCE INFORMATION**

Per FCC Part 2 Section 2.1077

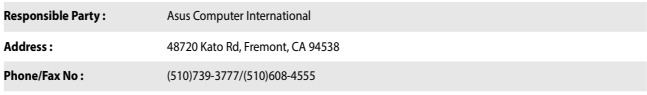

#### hereby declares that the product

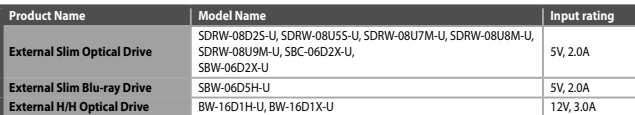

compliance statement:

These devices comply with part 15 of the FCC Rules. Operation is subject to the following two conditions: (1) These devices may not cause harmful interference, and (2) these devices must accept any interference received, including interference that may cause undesired operation.

Complies with 21 CFR 1040.10 and 1040.11 except for conformance with IEC 60825-1 Ed. 3., as described in Laser Notice No. 56, dated May 8, 2019.

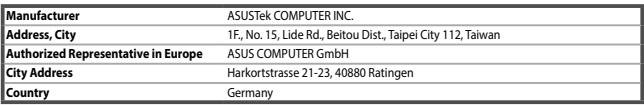

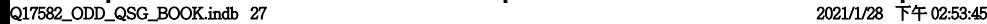

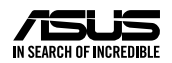

For a superior burning experience

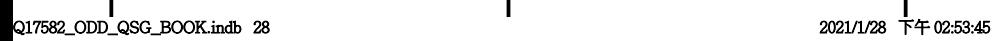